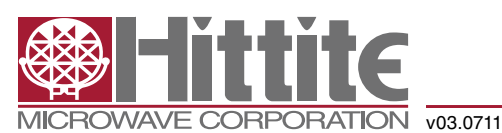

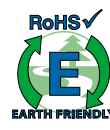

### *High Speed Multi-Mode 8/12/14-Bit 1000/640/105 MSPS A/D Converter*

#### *Features*

- High Speed Modes (12-bit / 8-bit) Quad Channel Mode:  $F_{S_{\text{max}}}$  = 160 / 250 MSPS Dual Channel Mode:  $F_{Smax} = 320 / 500$  MSPS Single Channel Mode:  $F_{Smax} = 640 / 1000$  MSPS SNR: 70 dB, SFDR: 60/75 dB [1] (12-bit 1ch Mode)
- • 8-bit Modes Described in HMCAD1511 and HMCAD1510
- Precision Mode (14-bit) Four channels up to 105 MSPS SNR: 74 dB, SFDR: 83 dB @ 70 MHz SNR: 72.5 dB, SFDR: 78 dB @ 140 MHz
- Integrated Cross Point Switches with instantaneous switching
- Internal low jitter programmable Clock Divider
- Ultra Low Power Dissipation 490 mW including I/O at 12-bit 640 MSPS
- 0.5 µs start-up time from Sleep, 15 µs from Power Down
- Internal reference circuitry with no external components required
- • Coarse and fine gain control
- • Digital fine gain adjustment for each ADC
- Internal offset correction
- 1.8 V supply voltage
- 1.7 3.6 V CMOS logic on control interface pins
- • Serial LVDS output 12, 14, 16 and Dual 8-bit modes available
- • 7 x 7 mm 48 QFN Package

[1] Including/Excluding Interleaving Spurs

### *Typical Applications*

- • Precision Oscilloscopes
- • Spectrum Analyzers
- • Diversity Receivers
- • Hi-End Ultrasound
- Communication Testing
- Non Destructive Testing

#### *Pin compatible parts*

HMCAD1520 is pin compatible and can be configured to operate as HMCAD1511 and HMCAD1510, with functionality and performance as described in HMCAD1511 and HMCAD1510 datasheets.

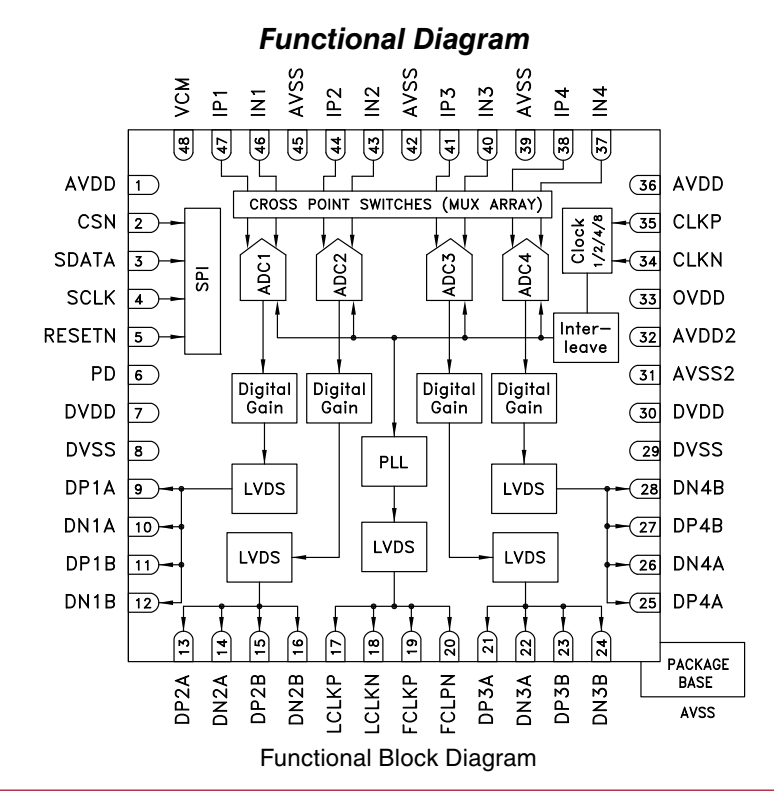

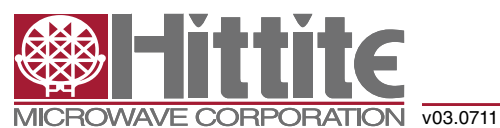

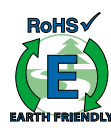

### *High Speed Multi-Mode 8/12/14-Bit 1000/640/105 MSPS A/D Converter*

### *General Description*

The HMCAD1520 is a versatile high performance low power analog-to-digital converter (ADC), with interleaving High Speed Modes to increase sampling rate. Integrated Cross Point Switches activate the input selected by the user.

In Single Channel Mode, one of the four inputs can be selected as valid input to the single ADC channel. In Dual Channel Mode, any two of the four inputs can be selected to each ADC channel. In Quad Channel Mode and Precision Mode, any input can be assigned to any ADC channel.

An internal, low jitter and programmable clock divider makes it possible to use a single clock source for all operational modes.

The HMCAD1520 is based on a proprietary structure, and employs internal reference circuitry, a serial control interface and a serial LVDS output data. Data and frame synchronization clocks are supplied for data capture at the receiver. Internal digital fine gain can be set separately for each ADC to calibrate for gain errors.

Various modes and configuration settings can be applied to the ADC through the serial control interface (SPI). each channel can be powered down independently and output data format can be selected through this interface. A full chip idle mode can be set by a single external pin. Register settings determine the exact function of this pin.

HMCAD1520 is designed to interface easily with Field Programmable Gate Arrays (FPGAs) from several vendors.

### *Electrical Specifications*

#### *DC Specifications*

 $AVDD = DVD = OVDD = 1.8V, F_s = 160 MSPS, Quad Channel 12-bit High Speed Mode, 50% Clock Duty Cycle,$ -1 dBFS 70 MHz Input Signal, 1x / 0 dB Digital Gain (Fine and Coarse), Unless Otherwise Noted

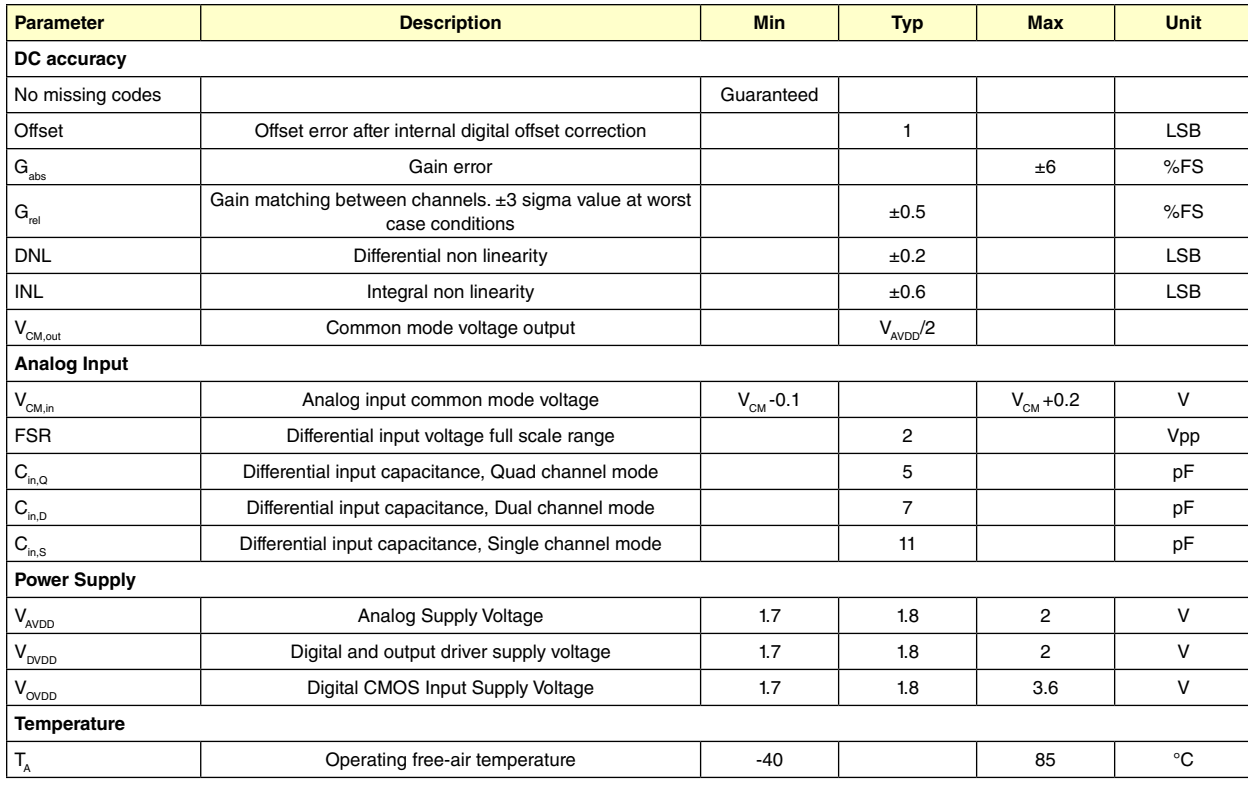

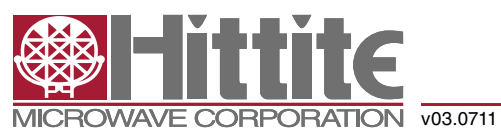

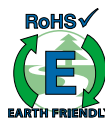

### *High Speed Multi-Mode 8/12/14-Bit 1000/640/105 MSPS A/D Converter*

### *AC Specifications – High Speed Modes*

AVDD = DVDD = OVDD = 1.8V, 50% clock duty cycle, -1 dBFS 70 MHz input signal, Gain = 1X, 12-bit output, RSDS output data levels, unless otherwise noted

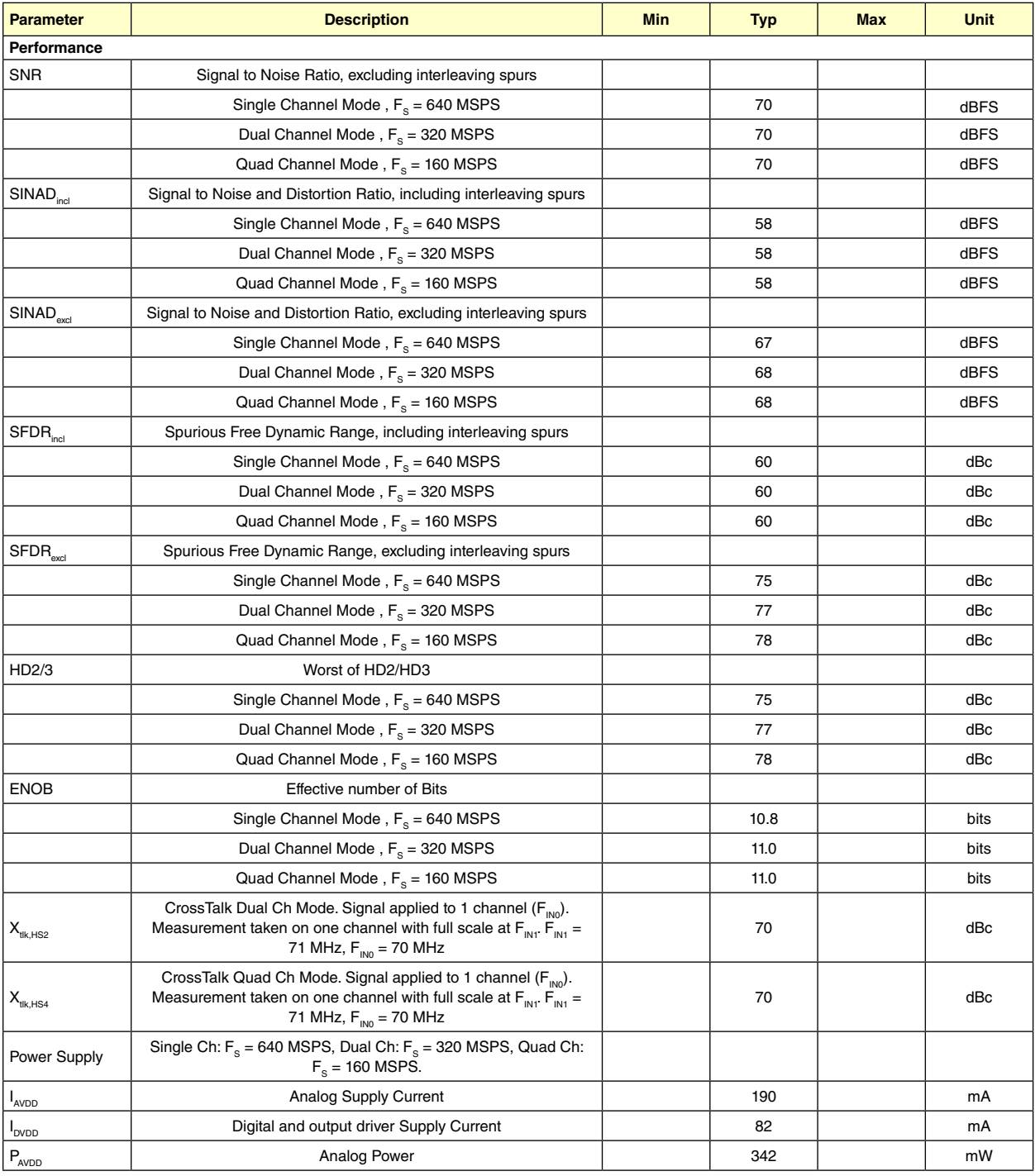

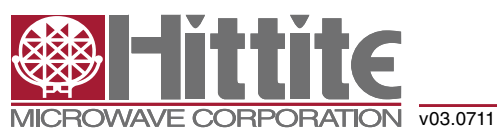

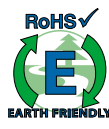

### *High Speed Multi-Mode 8/12/14-Bit 1000/640/105 MSPS A/D Converter*

### *AC Specifications – High Speed Modes*

AVDD = DVDD = OVDD = 1.8V, 50% clock duty cycle, -1 dBFS 70 MHz input signal, Gain = 1X, 12-bit output, RSDS output data levels, unless otherwise noted

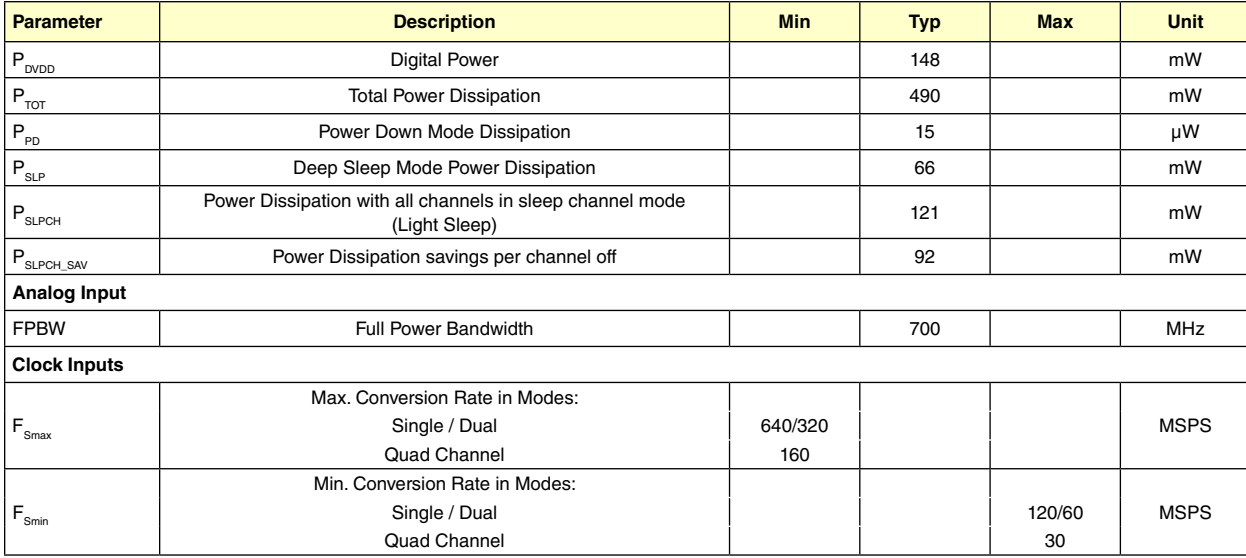

### *AC Specifications – Precision Mode*

 $AVDD = DVD = OVDD = 1.8V$ , FS = 105 MHz, 50% clock duty cycle, -1 dBFS 70 MHz input signal, Gain = 1X, dual 8-bit output, RSDS output data levels, unless otherwise noted

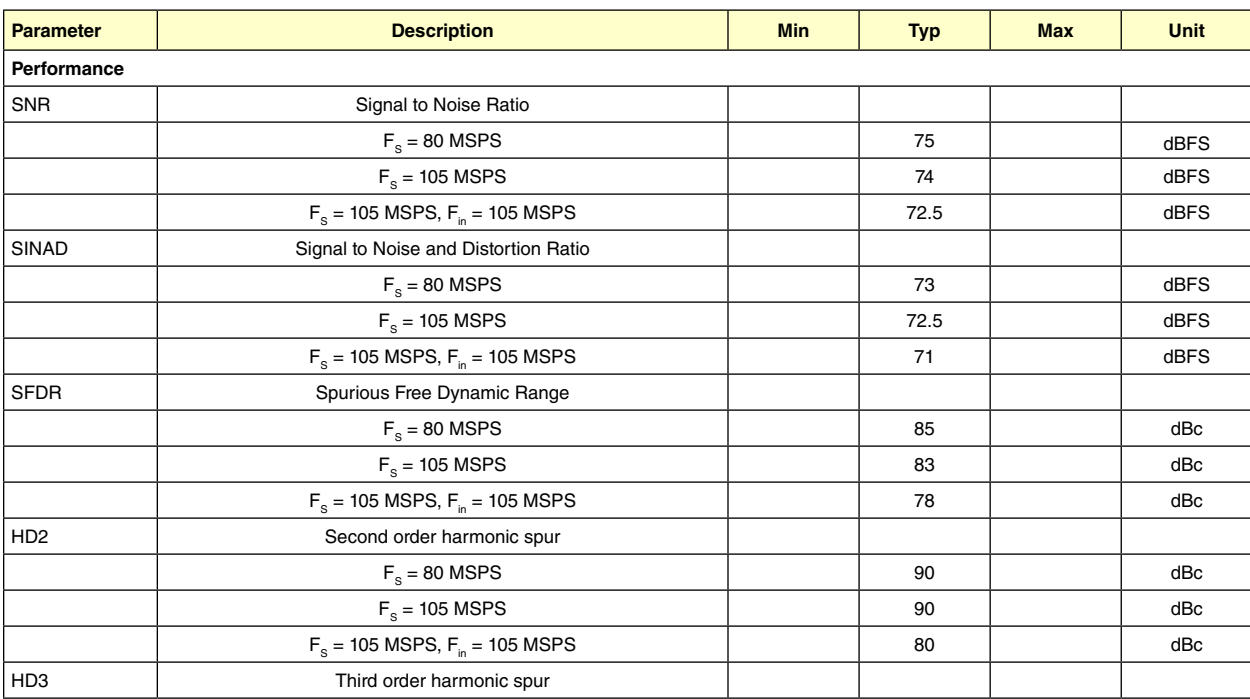

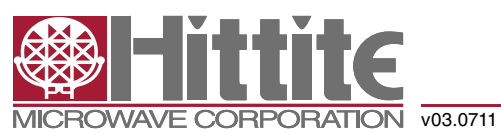

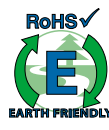

### *High Speed Multi-Mode 8/12/14-Bit 1000/640/105 MSPS A/D Converter*

### *AC Specifications – Precision Mode*

 $AVDD = DVD = OVDD = 1.8V$ , FS = 105 MHz, 50% clock duty cycle, -1 dBFS 70 MHz input signal, Gain = 1X, dual 8-bit output, RSDS output data levels, unless otherwise noted

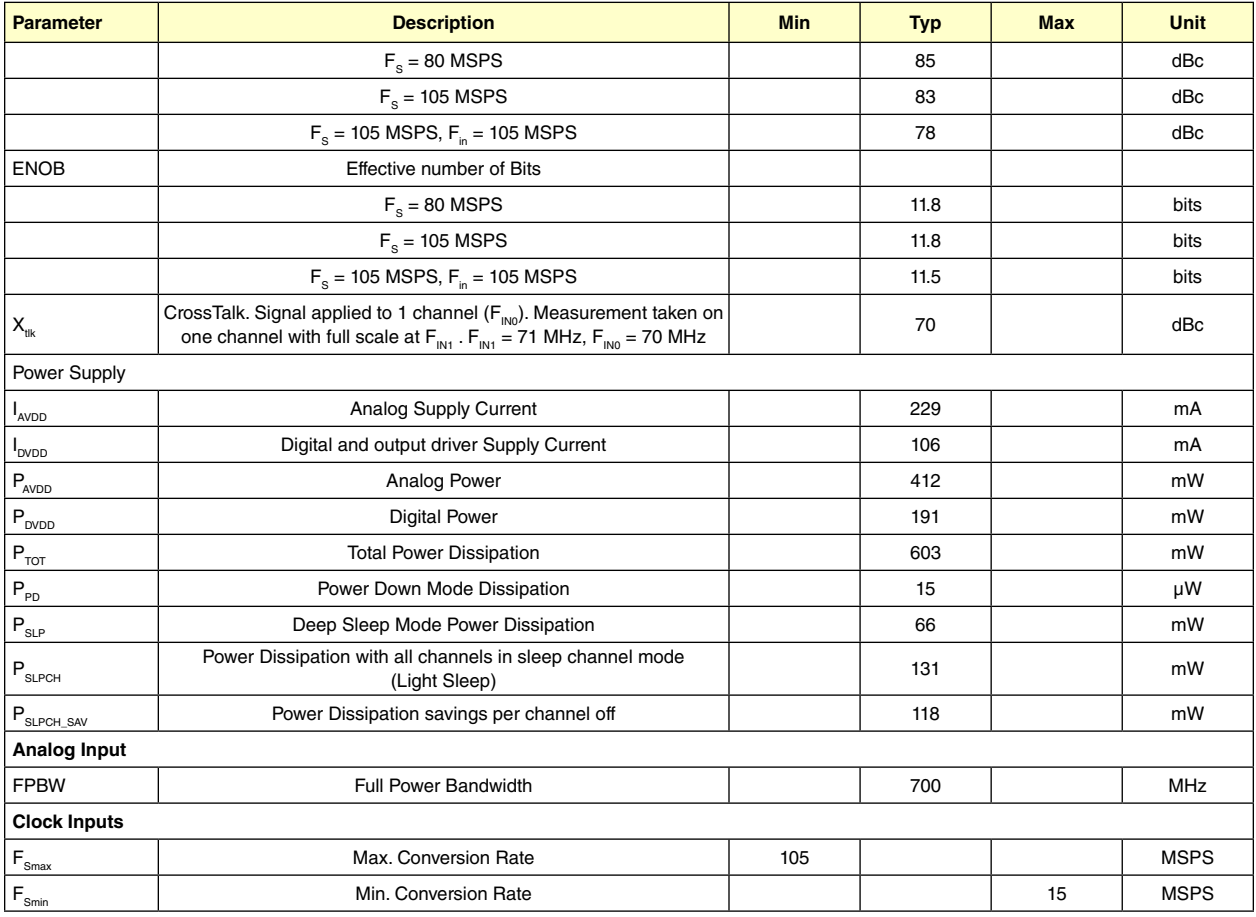

### *Digital and Switching Specifications*

AVDD = DVDD = OVDD = 1.8V, RSDS output data levels, unless otherwise noted.

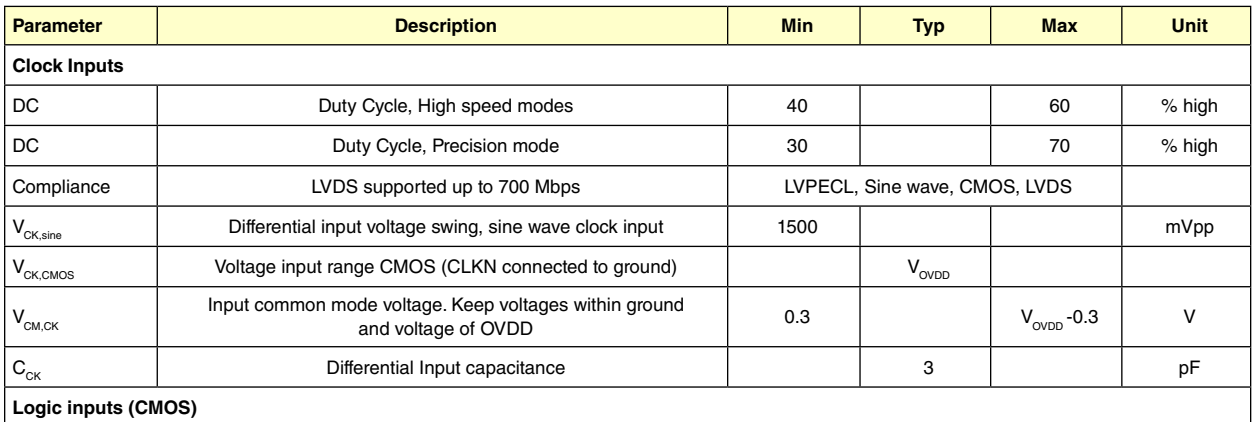

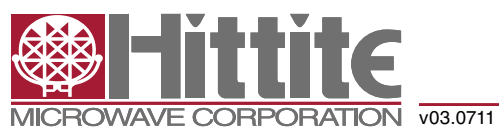

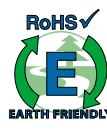

## *High Speed Multi-Mode 8/12/14-Bit 1000/640/105 MSPS A/D Converter*

### *Digital and Switching Specifications*

AVDD = DVDD = OVDD = 1.8V, RSDS output data levels, unless otherwise noted.

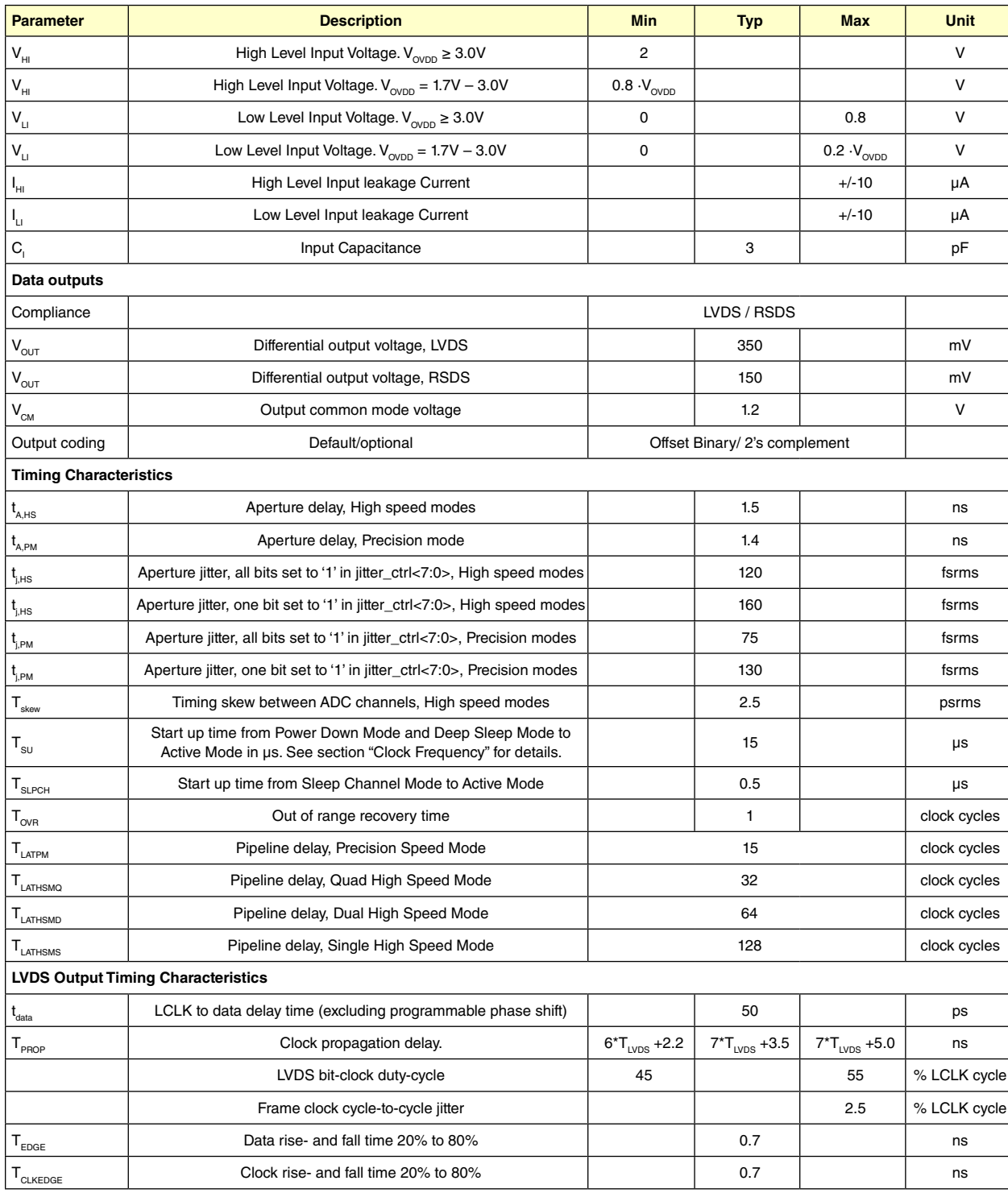

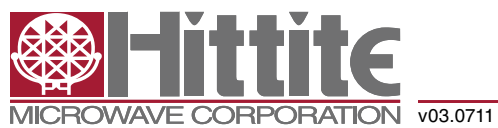

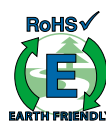

### *High Speed Multi-Mode 8/12/14-Bit 1000/640/105 MSPS A/D Converter*

### *Absolute Maximum Ratings*

Applying voltages to the pins beyond those specified in Table 1 could cause permanent damage to the circuit.

### *Table 1: Maximum voltage ratings*

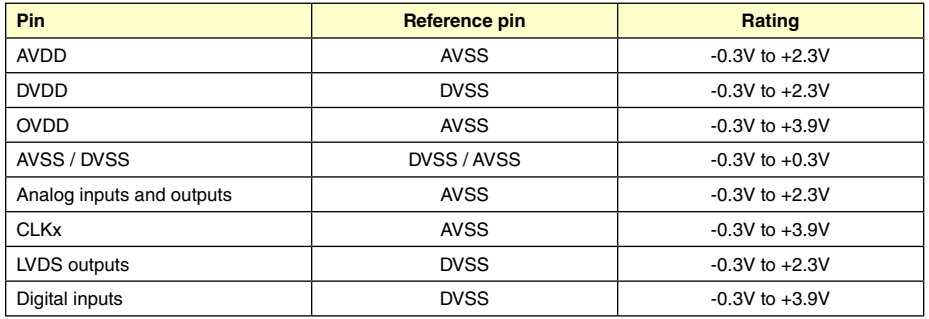

Table 2 shows the maximum external temperature ratings.

### *Table 2: Maximum Temperature Ratings*

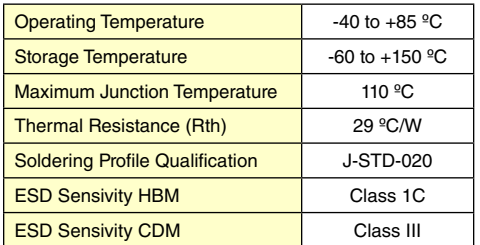

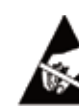

### ELECTROSTATIC SENSITIVE DEVICE OBSERVE HANDLING PRECAUTIONS

Stresses above those listed under Absolute Maximum Ratings may cause permanent damage to the device. This is a stress rating only; functional operation of the device at these or any other conditions above those indicated in the operational section of this specification is not implied. Exposure to absolute maximum rating conditions for extended periods may affect device reliability.

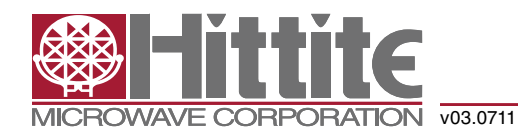

### *High Speed Multi-Mode 8/12/14-Bit 1000/640/105 MSPS A/D Converter*

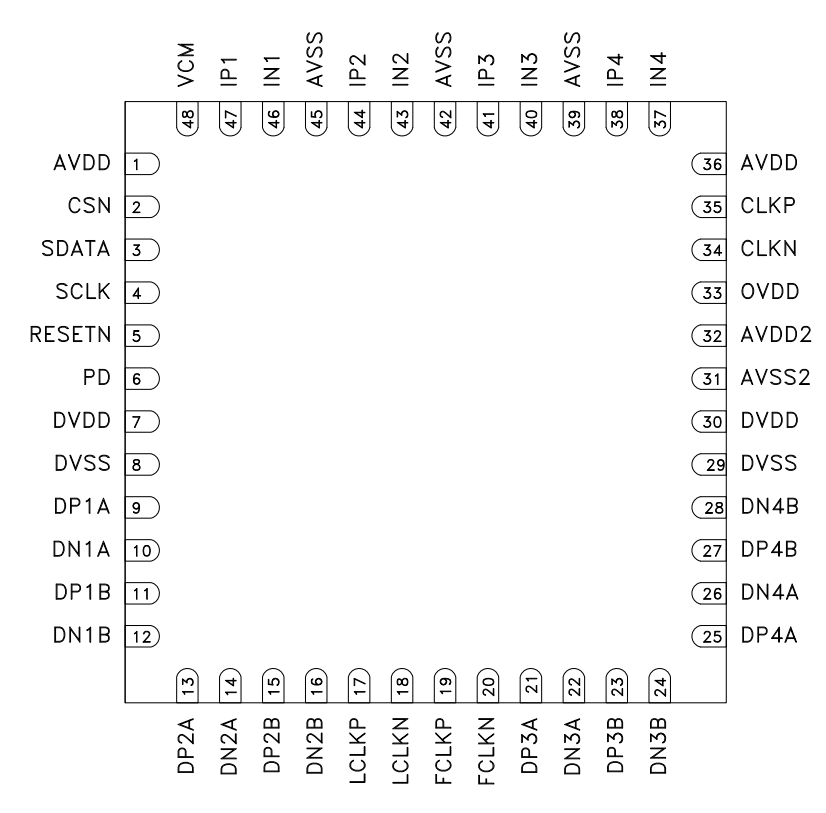

Figure 1: Pin Diagram

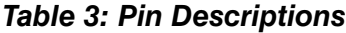

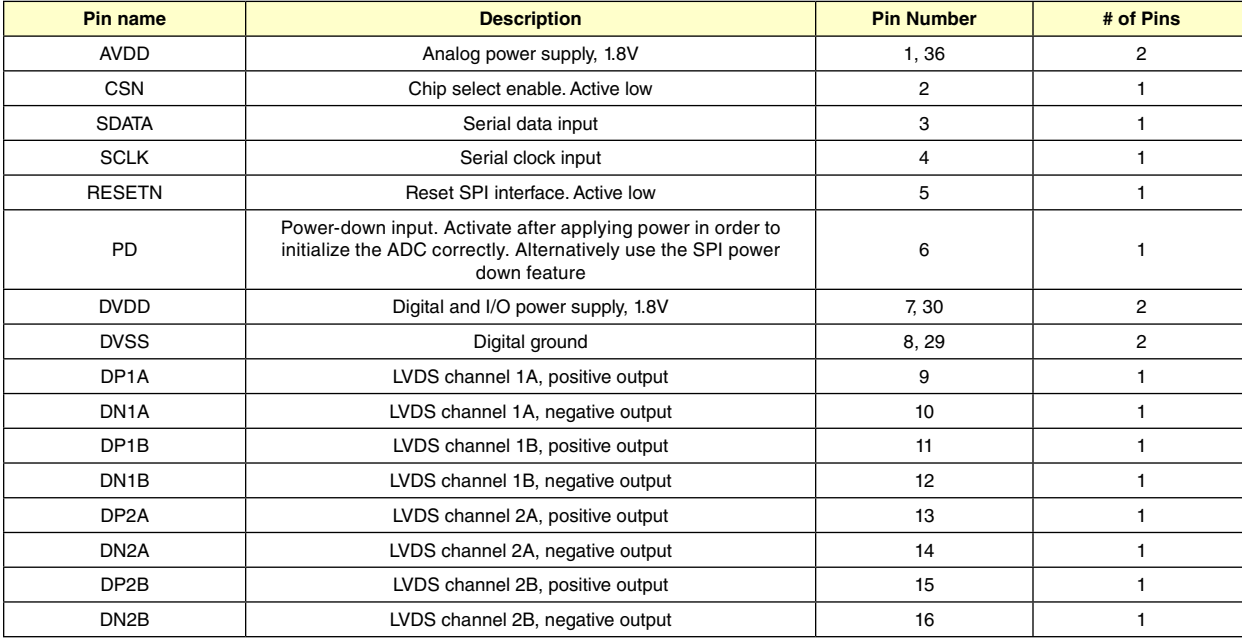

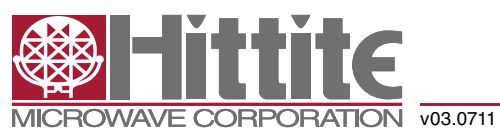

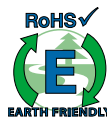

### *High Speed Multi-Mode 8/12/14-Bit 1000/640/105 MSPS A/D Converter*

#### *Table 3: Pin Descriptions*

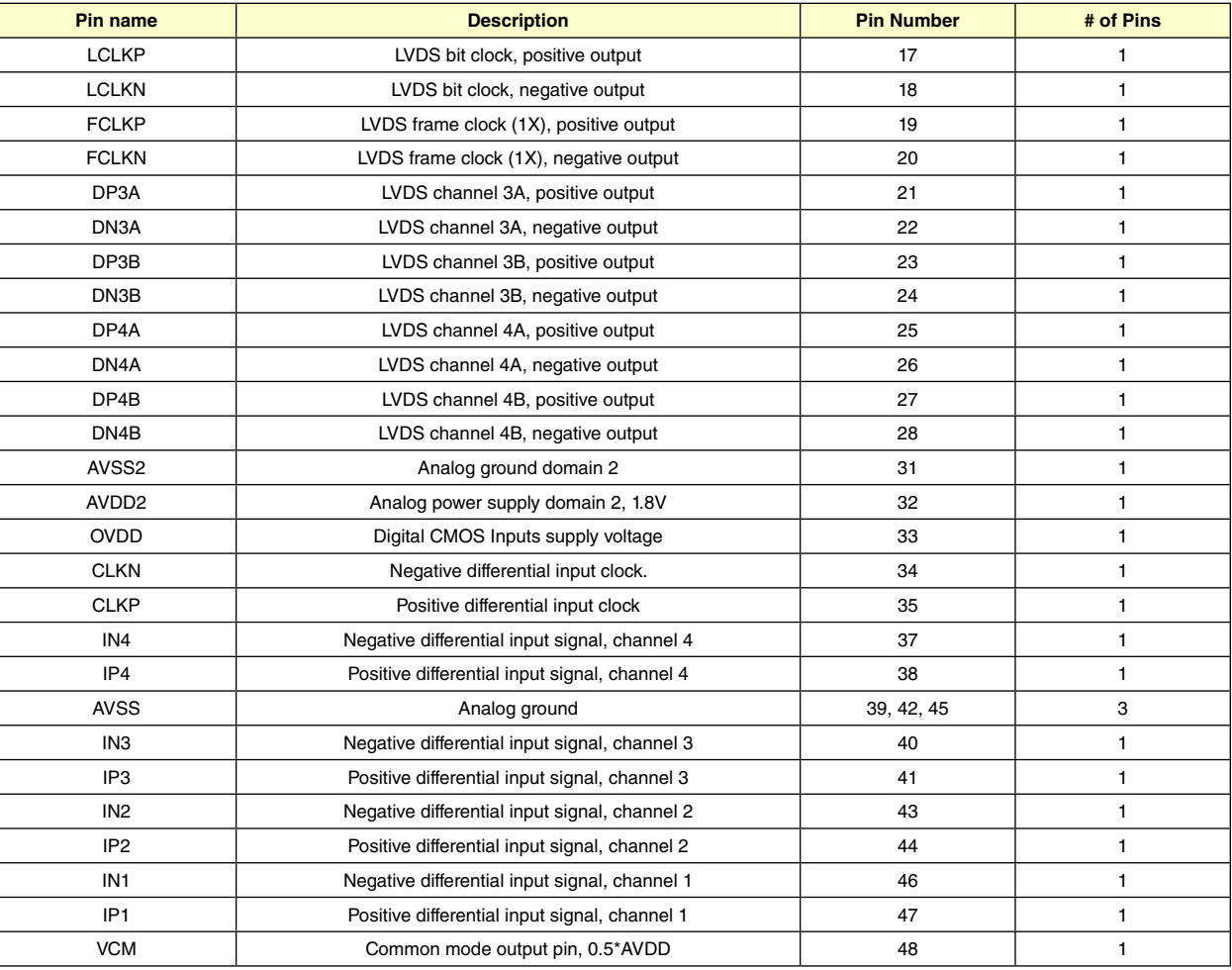

### *Start up Initialization*

As part of the HMCAD1520 power-on sequence both a reset and a power down cycle have to be applied to ensure correct start-up initialization. Reset can be done in one of two ways:

- 1. By applying a low-going pulse (minimum 20 ns) on the RESETN pin (asynchronous).
- 2. By using the serial interface to set the 'rst' bit high. Internal registers are reset to default values when this bit is set. The 'rst' bit is self-reset to zero. When using this method, do not apply any low-going pulse on the RESETN pin.

Power down cycling can be done in one of two ways:

- 1. By applying a high-going pulse (minimum 20 ns) on the PD pin (asynchronous).
- 2. By cycling the 'pd' bit in register 0Fhex to high (reg value '0200'hex) and then low (reg value '0000'hex).

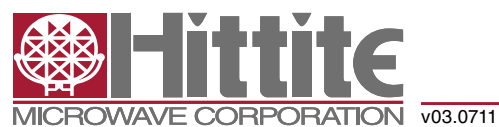

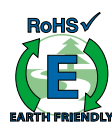

### *High Speed Multi-Mode 8/12/14-Bit 1000/640/105 MSPS A/D Converter*

### *Register Initialization*

To set the HMCAD1520 in Precision Mode, the following registers must be changed from the default value. Suggested values are:

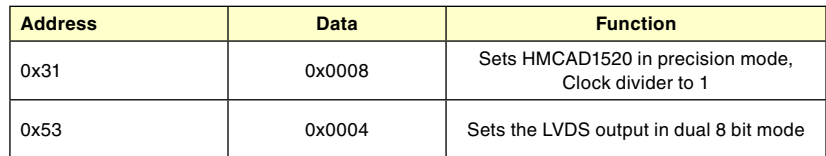

#### *Serial Interface*

The HMCAD1520 configuration registers can be accessed through a serial interface formed by the pins SDATA (serial interface data), SCLK (serial interface clock) and CSN (chip select, active low). The following occurs when CSN is set low:

- • Serial data are shifted into the chip
- At every rising edge of SCLK, the value present at SDATA is latched
- SDATA is loaded into the register every 24th rising edge of SCLK

Multiples of 24-bit words data can be loaded within a single active CSN pulse. If more than 24 bits are loaded into SDATA during one active CSN pulse, only the first 24 bits are kept. The excess bits are ignored. Every 24-bit word is divided into two parts:

- The first eight bits form the register address
- The remaining 16 bits form the register data

Acceptable SCLK frequencies are from 20MHz down to a few hertz. Duty-cycle does not have to be tightly controlled.

### *Timing Diagram*

Figure 2 shows the timing of the serial port interface. Table 4 explains the timing variables used in figure 2.

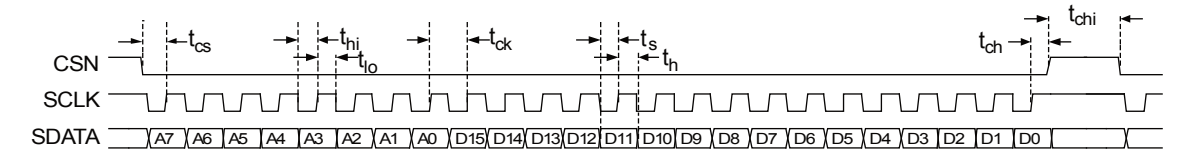

Figure 2: Serial Port Interface timing

#### *Table 4: Serial Port Interface Timing Definitions*

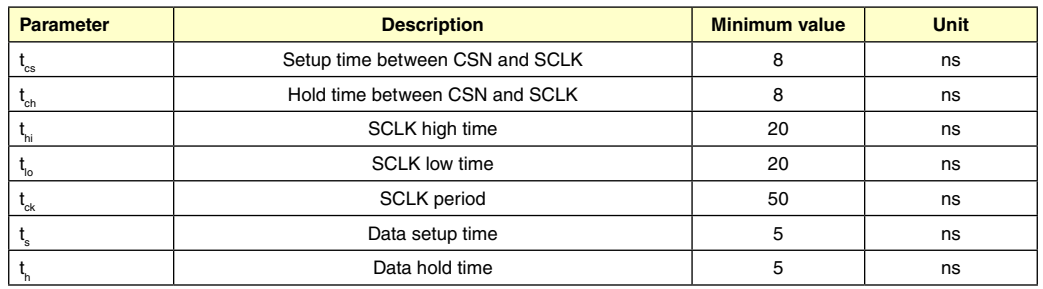

A / D Converters -  $\mathcal{O}$  $\mathsf{\Sigma}% _{T}$  $\vdash$ 0

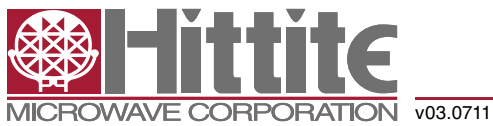

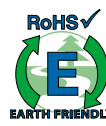

### *High Speed Multi-Mode 8/12/14-Bit 1000/640/105 MSPS A/D Converter*

### *Timing Diagrams*

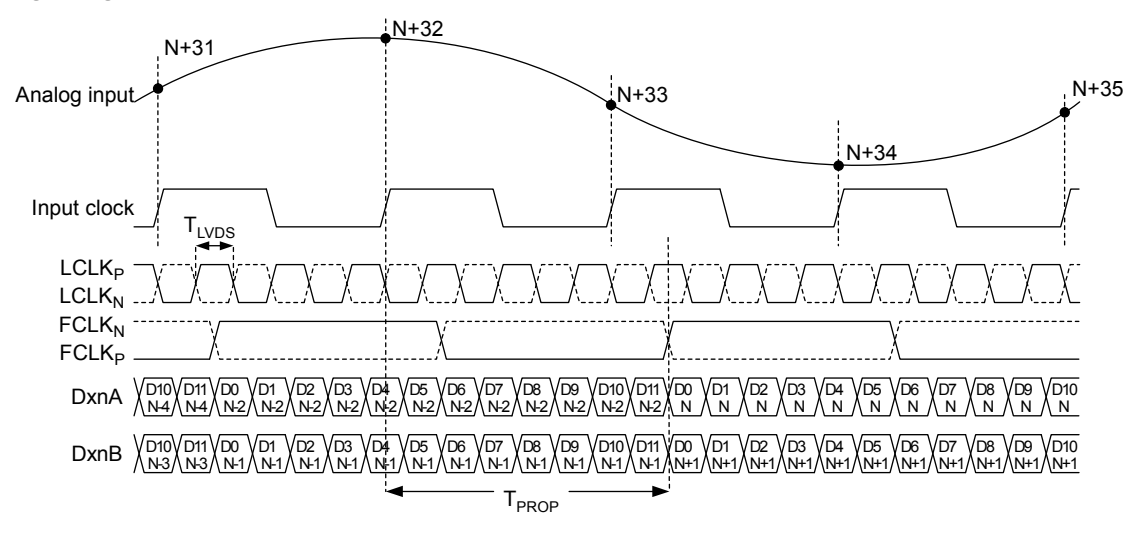

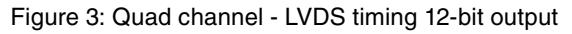

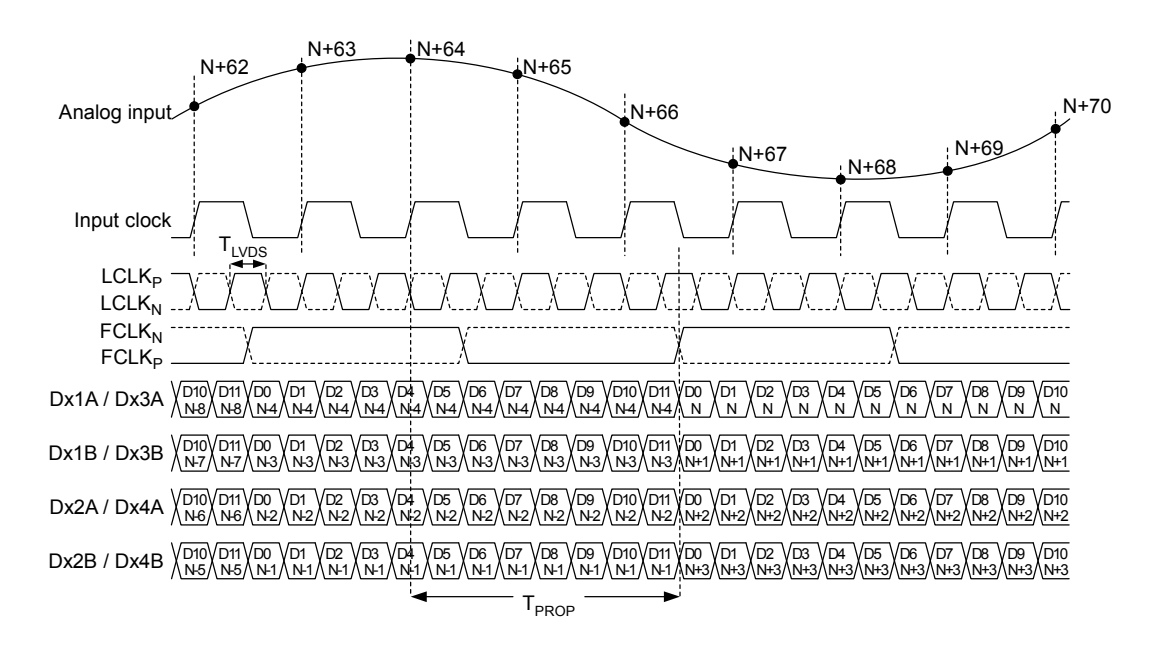

Figure 4: Dual channel - LVDS timing 12-bit output

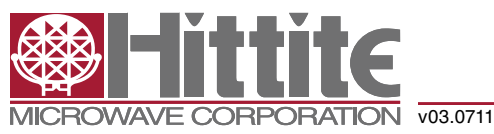

## *High Speed Multi-Mode 8/12/14-Bit 1000/640/105 MSPS A/D Converter*

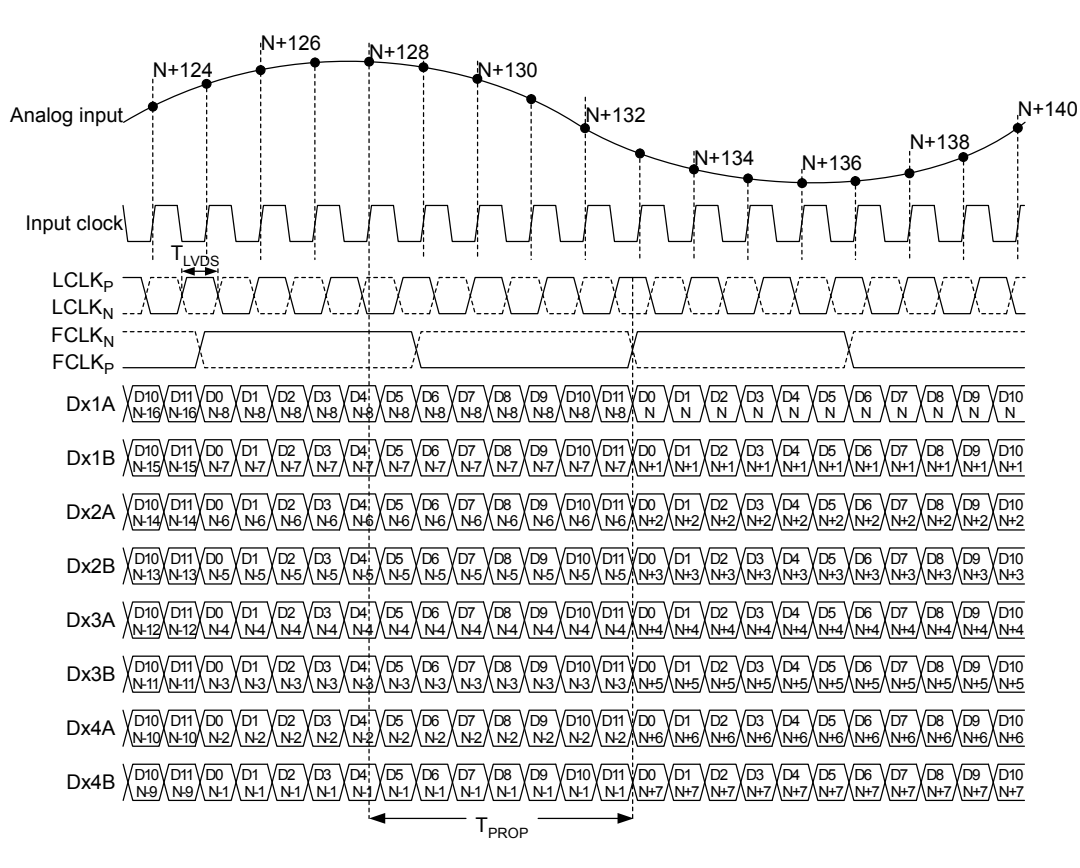

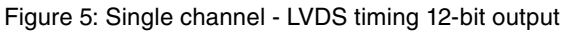

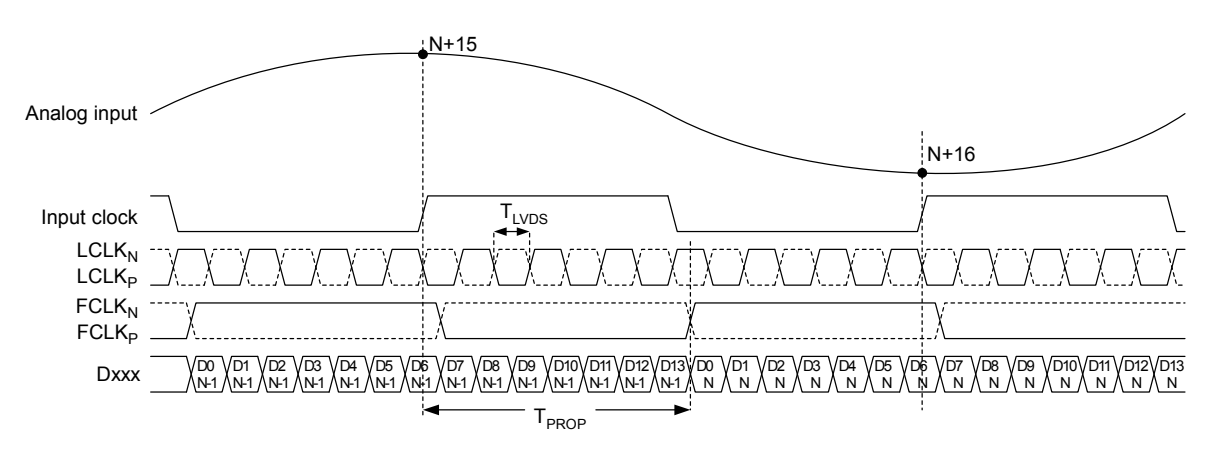

Figure 6: Precision - LVDS timing 14-bit output

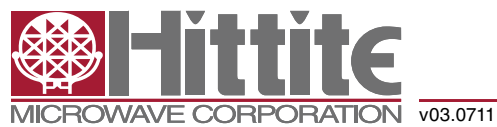

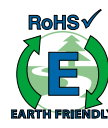

### *High Speed Multi-Mode 8/12/14-Bit 1000/640/105 MSPS A/D Converter*

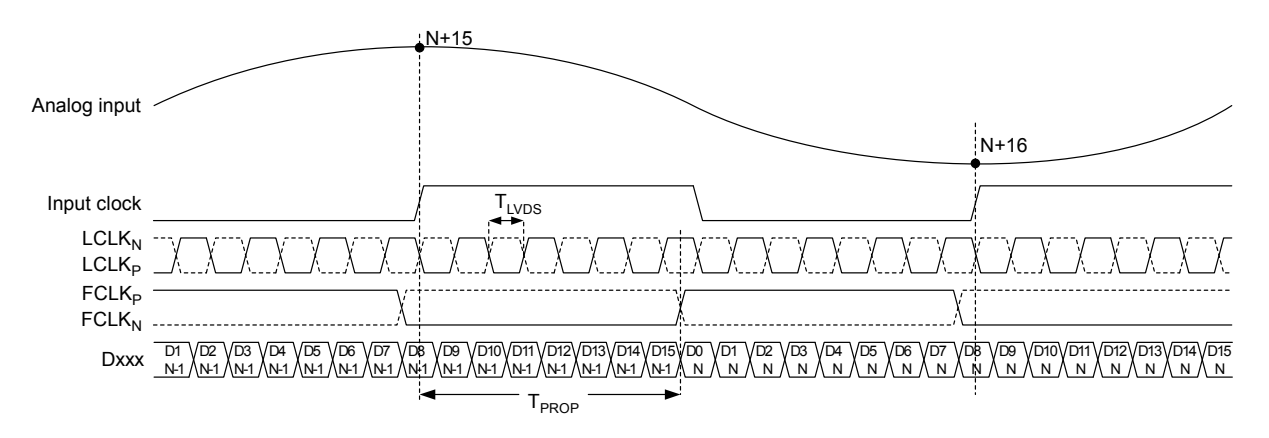

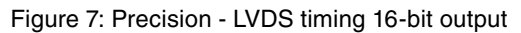

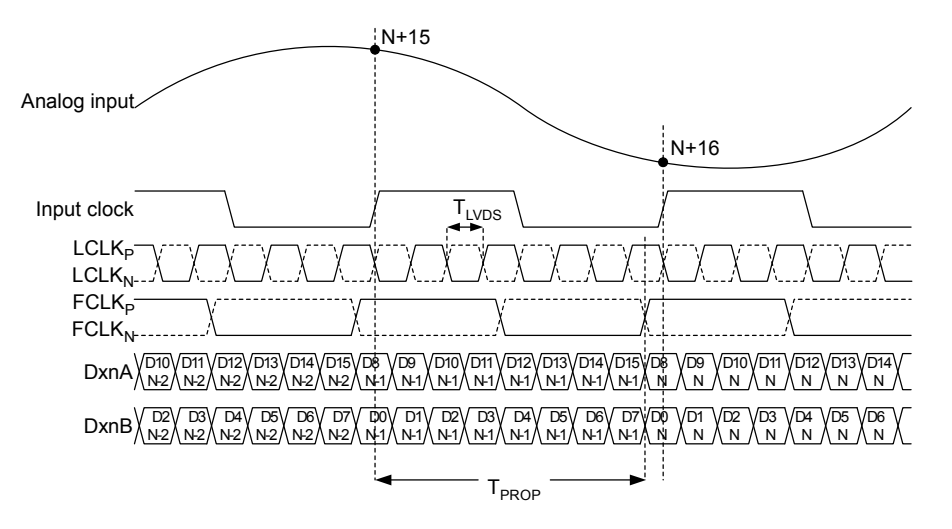

Figure 8: Precision - LVDS timing Dual 8-bit output

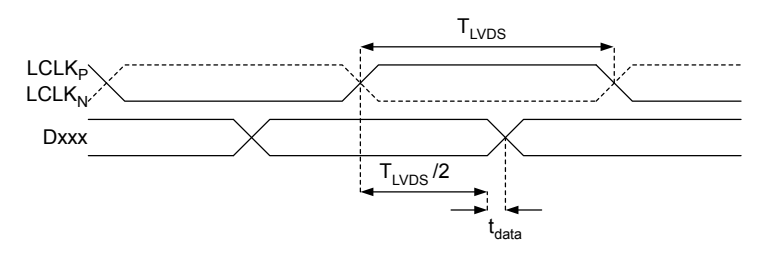

Figure 9: LVDS data timing

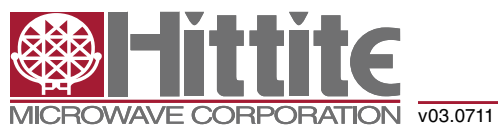

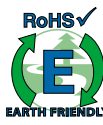

### *High Speed Multi-Mode 8/12/14-Bit 1000/640/105 MSPS A/D Converter*

### *Table 5: Register Map*

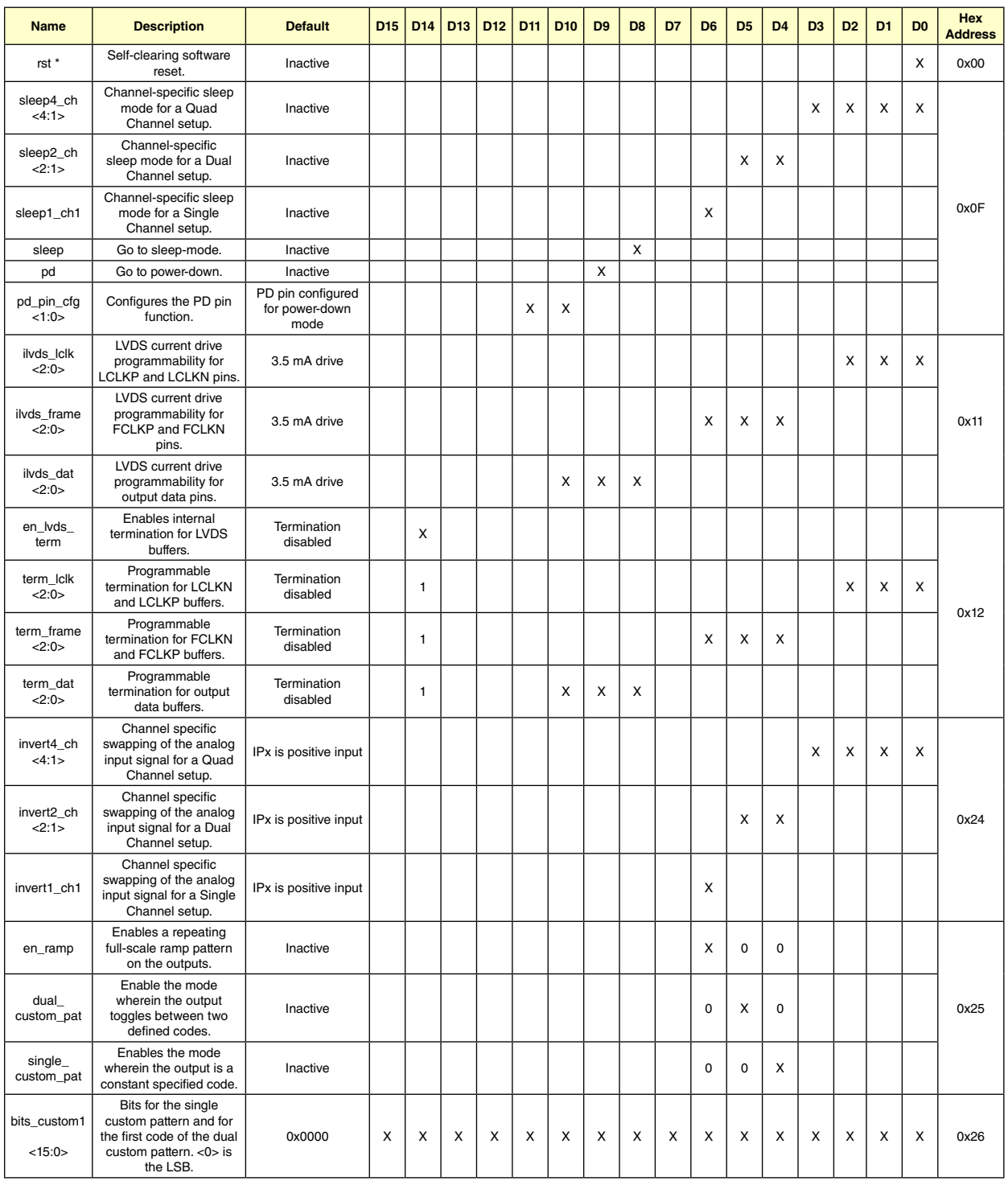

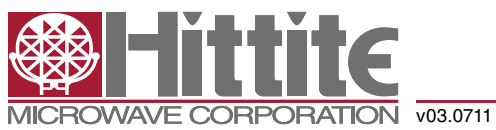

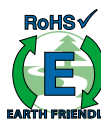

### *High Speed Multi-Mode 8/12/14-Bit 1000/640/105 MSPS A/D Converter*

### *Table 5: Register Map*

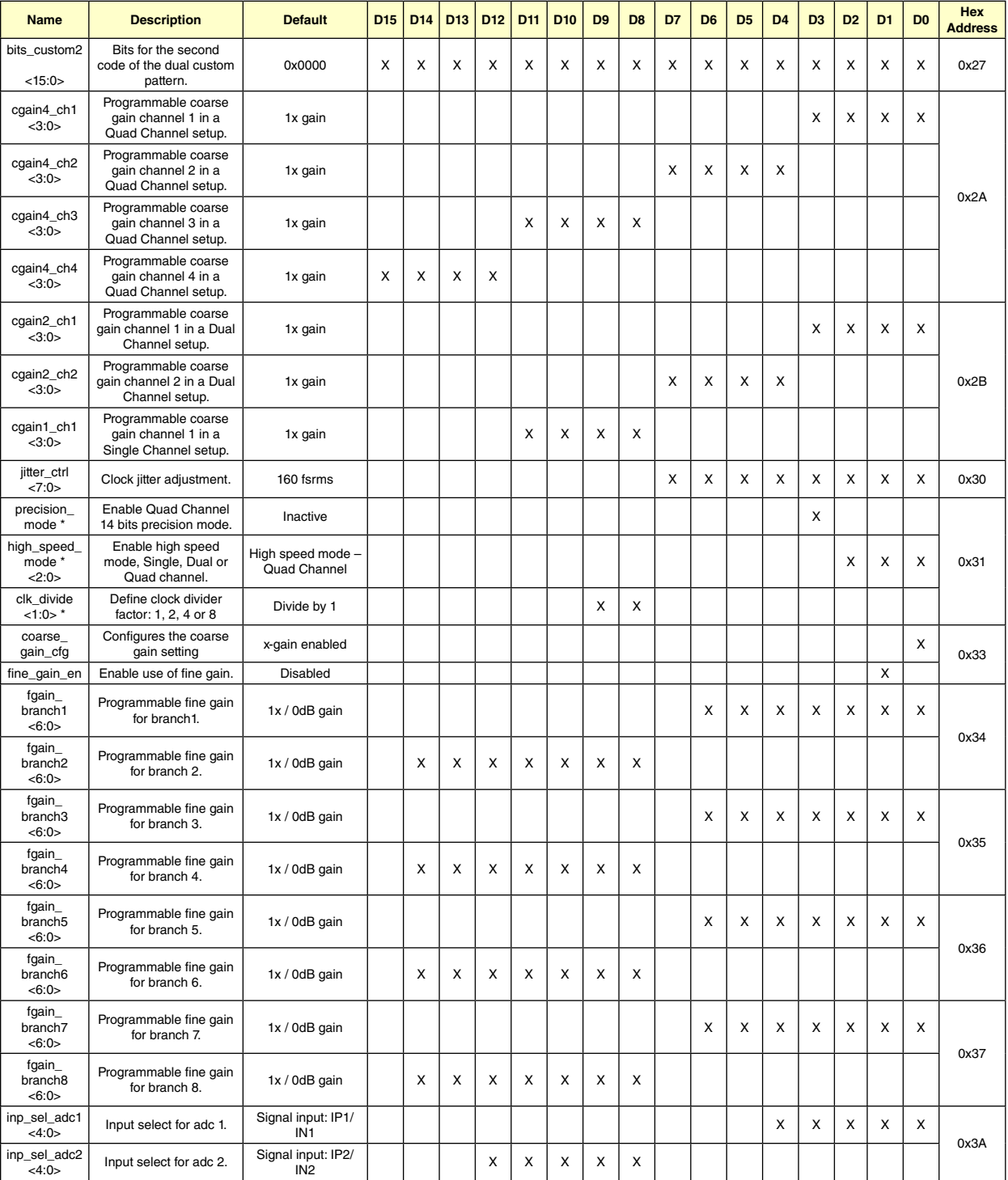

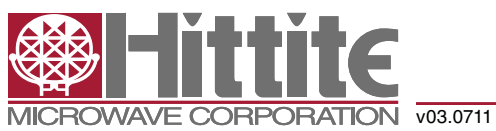

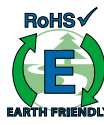

### *High Speed Multi-Mode 8/12/14-Bit 1000/640/105 MSPS A/D Converter*

### *Table 5: Register Map*

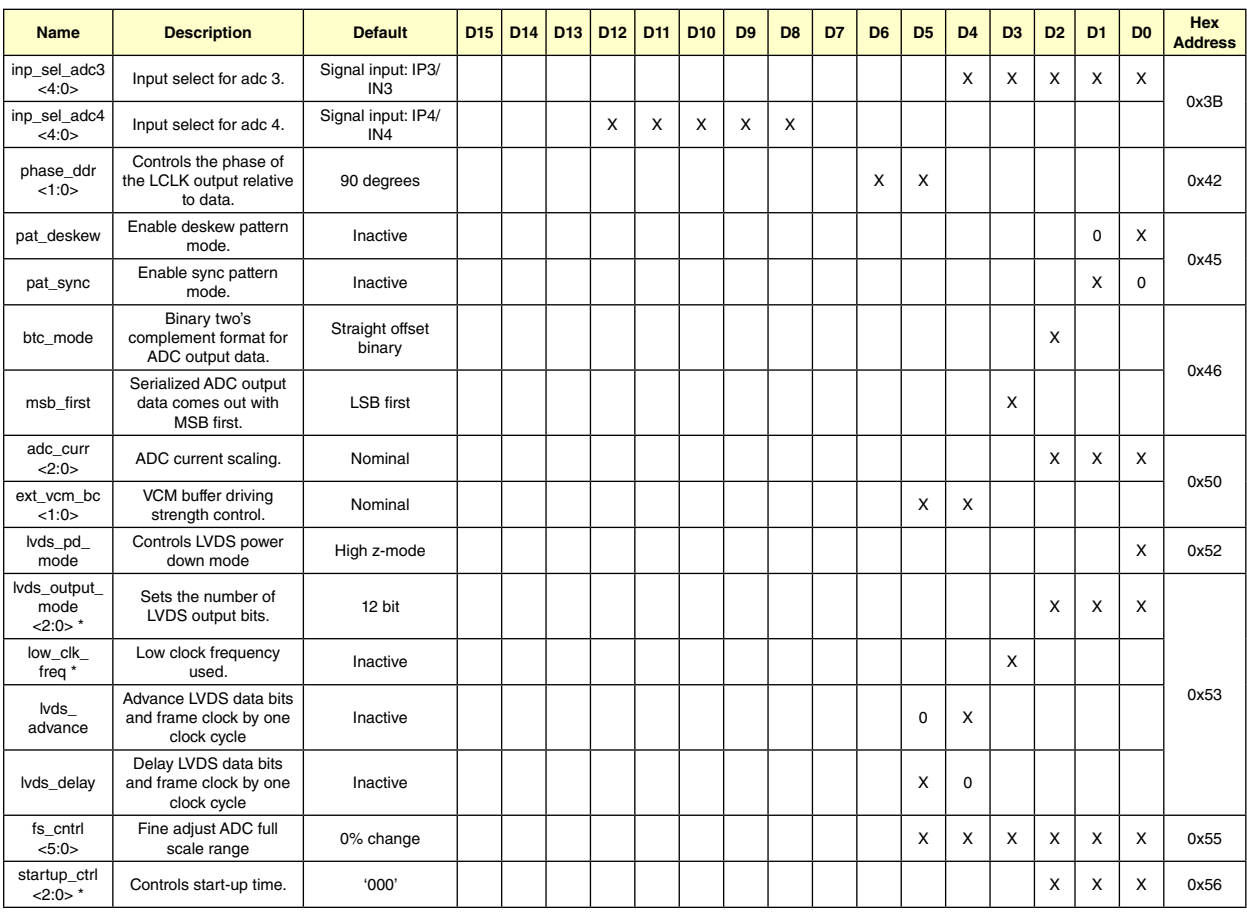

Undefined register addresses must not be written to; incorrect behavior may be the result.

Unused register bits (blank table cells) must be set to '0' when programming the registers.

All registers can be written to while the chip is in power down.

\* These registers requires a power down cycle when written to (See Start up Initialization).

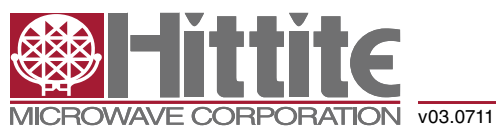

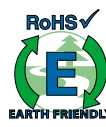

### *High Speed Multi-Mode 8/12/14-Bit 1000/640/105 MSPS A/D Converter*

### *Register Description*

#### *Software Reset*

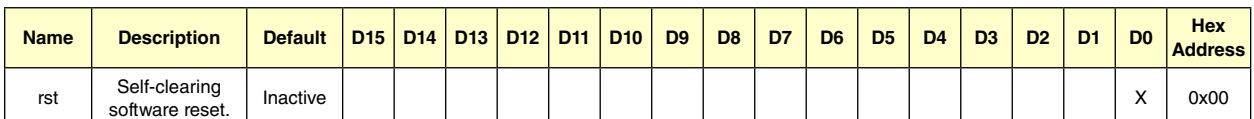

Setting the rst register bit to '1', restores the default value of all the internal registers including the rst register bit itself.

### *Modes of Operation*

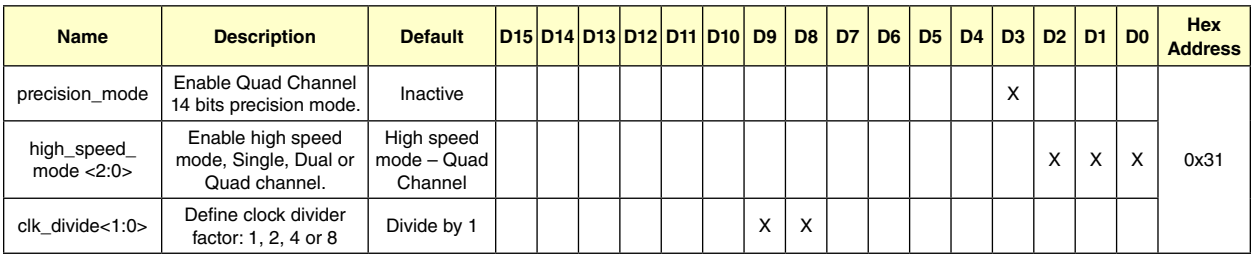

The HMCAD1520 has four main operating modes controlled by the register bits precision\_mode and high\_speed\_ mode as defined in table 6. Power down mode, as described in section 'Startup Initialization', must be activated after or during a change of operating mode to ensure correct operation. The high speed modes all utilize interleaving to achieve high sampling speed. Quad channel mode interleaves 2 ADC branches, dual channel mode interleaves 4 ADC branches, while single channel mode interleave all 8 ADC branches. In precision mode interleaving is not required and each ADC channel uses one ADC branch only.

### *Table 6: Modes of Operation*

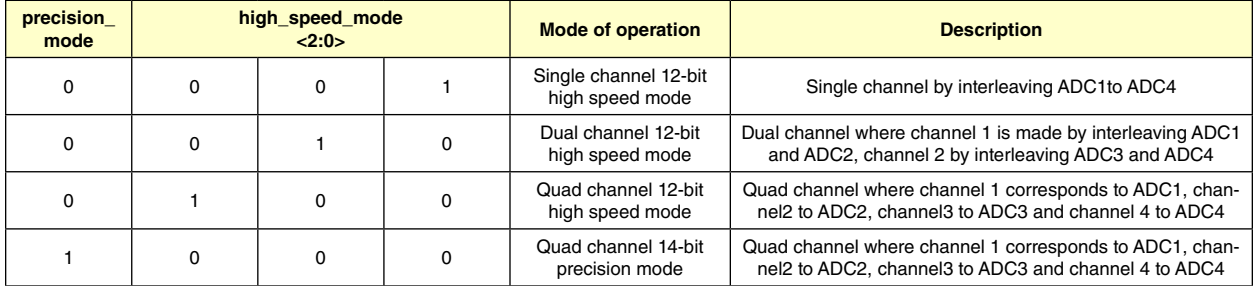

Only one of the 4 bits should be activated at the same time.

*clk\_divide<1:0>* allows the user to apply an input clock frequency higher than the sampling rate. The clock divider will divide the input clock frequency by a factor of 1, 2, 4, or 8, defined by the *clk\_divide<1:0>* register. By setting the *clk\_divide<1:0>* value relative to the *channel\_num<2:0>* value, the same input clock frequency can be used for all settings on number of channels. e.g: When increasing the number of channels from 1 to 4, the maximum sampling rate is reduced by a factor of 4. By letting *clk\_divide<1:0>* follow the *channel\_num<2:0>* value, and change it from 1 to 4, the internal clock divider will provide the reduction of the sampling rate without changing the input clock frequency.

0

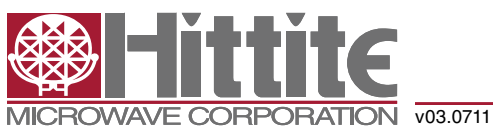

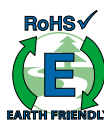

### *High Speed Multi-Mode 8/12/14-Bit 1000/640/105 MSPS A/D Converter*

### *Table 7: Clock Divider Factor*

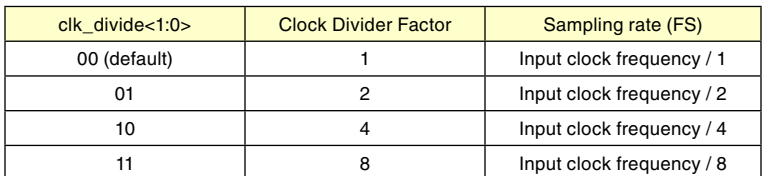

#### *Input Select*

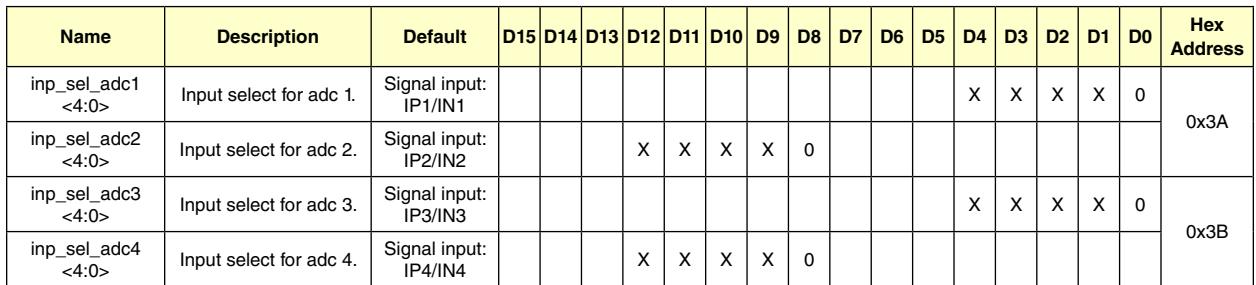

Each ADC is connected to the four input signals via a full flexible cross point switch, set up by inp\_sel\_adcx. In single channel mode, any one of the four inputs can be selected as valid input to the single ADC channel. In dual channel mode, any two of the four inputs can be selected to each ADC channel. In quad channel mode and precision mode, any input can be assigned to any ADC channel. The switching of inputs can be done during normal operation, and no additional actions are needed. The switching will occur instantaneously at the end of each SPI command.

#### *Table 8: ADC Input Select*

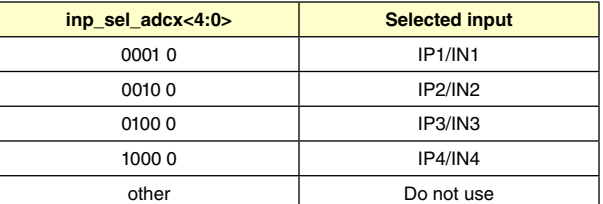

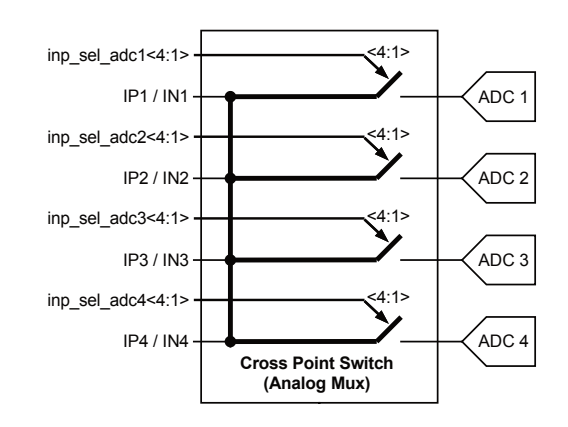

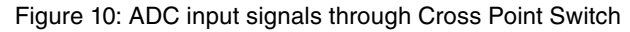

A / D Converters -  $\mathcal{O}$  $\mathsf{\Sigma}% _{T}$  $\vdash$ 

0

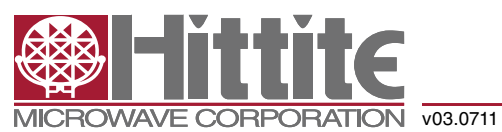

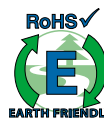

### *High Speed Multi-Mode 8/12/14-Bit 1000/640/105 MSPS A/D Converter*

#### *Full-Scale Control*

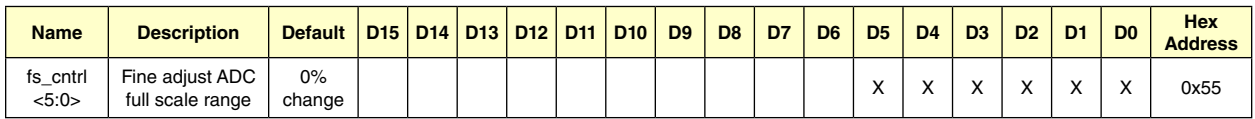

The full-scale voltage range of HMCAD1520 can be adjusted using an internal 6-bit DAC controlled by the fs\_cntrl register. Changing the value in the register by one step, adjusts the full-scale range by approximately 0.3%. This leads to a maximum range of ±10% adjustment. Table 9 shows how the register settings correspond to the full-scale range. Note that the values for full-scale range adjustment are approximate. The DAC is, however, guaranteed to be monotonous.

The full-scale control and the programmable gain features differ in two major ways:

- 1. The full-scale control function is an analog, whereas the programmable gain is a digital function.
- 2. The programmable gain function has much coarser gain steps and larger range compared to the full-scale control function.

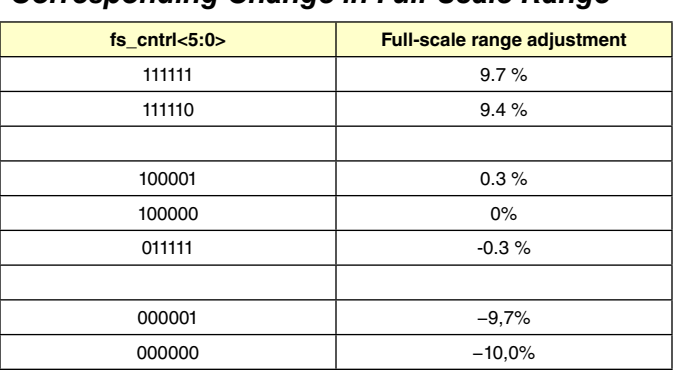

#### *Table 9: Register Values with Corresponding Change in Full-Scale Range*

### *Current Control*

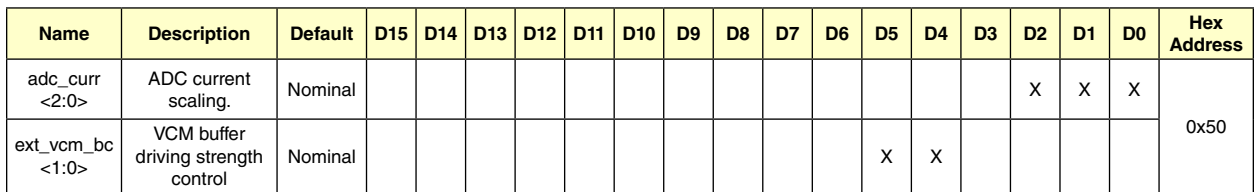

There are two registers that impact performance and power dissipation.

The *adc\_curr* register scales the current consumption in the ADC core. The performance is guaranteed at the nominal setting. Lower power consumption can be achieved by reducing the adc\_curr value, see table 10. The impact on performance will depend on the ADC sampling rate.

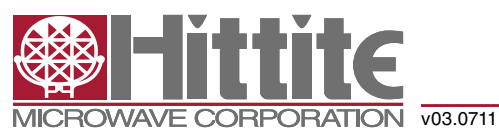

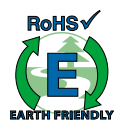

## *High Speed Multi-Mode 8/12/14-Bit 1000/640/105 MSPS A/D Converter*

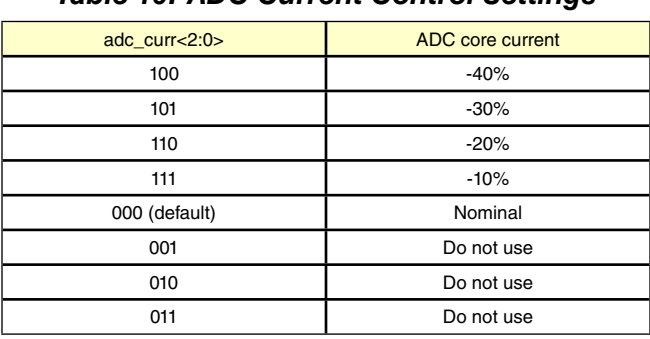

### *Table 10: ADC Current Control Settings*

The ext\_vcm\_bc register controls the driving strength in the buffer supplying the voltage on the VCM pin. If this pin is not in use, the buffer can be switched off. If current is drawn from the VCM pin, the driving strength can be increased to keep the voltage on this pin at the correct level.

### *Table 11: External Common Mode Voltage Buffer Driving Strength*

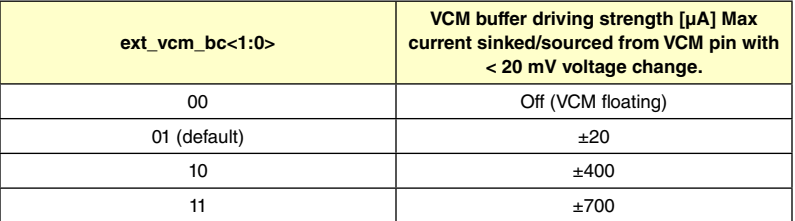

### *Start-up and Clock Jitter Control*

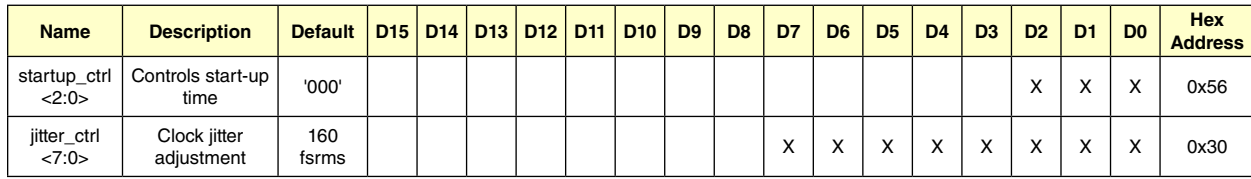

To optimize start up time, a register is provided where the start-up time in clock cycles can be set. Some internal circuitry have start up times that are clock frequency independent. Default counter values are set to accommodate these start up times at the maximum clock frequency (sampling rate). This will lead to increased start up times at low clock frequencies. Setting the value of this register to the nearest higher clock frequency will reduce the count values of the internal counters, to better fit the actual start up time, such that the start up time will be reduced. The start up times from power down and sleep modes are changed by this register setting. If the clock divider is used (set to other than 1), the input clock frequency must be divided by the divider factor to find the correct clock frequency range (see table 7).

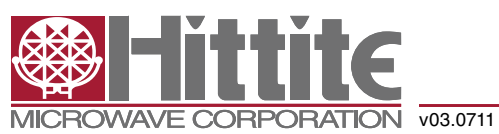

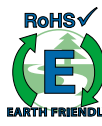

### *High Speed Multi-Mode 8/12/14-Bit 1000/640/105 MSPS A/D Converter*

### *Table 12: Start-Up Time Control Settings*

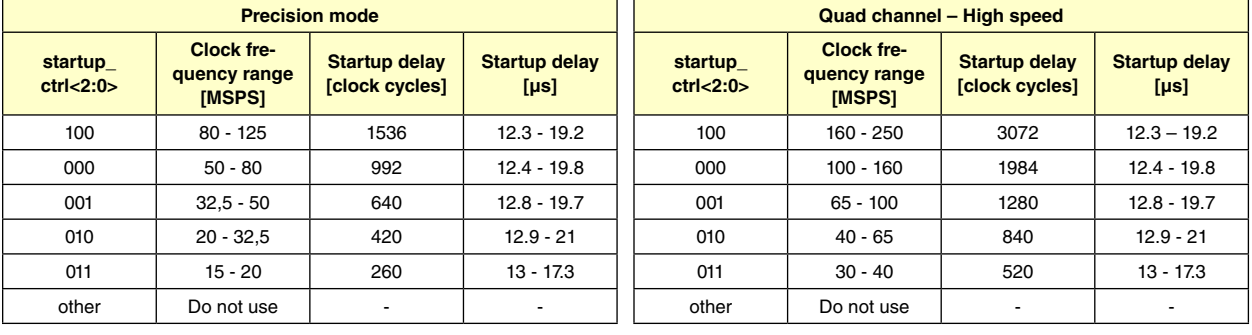

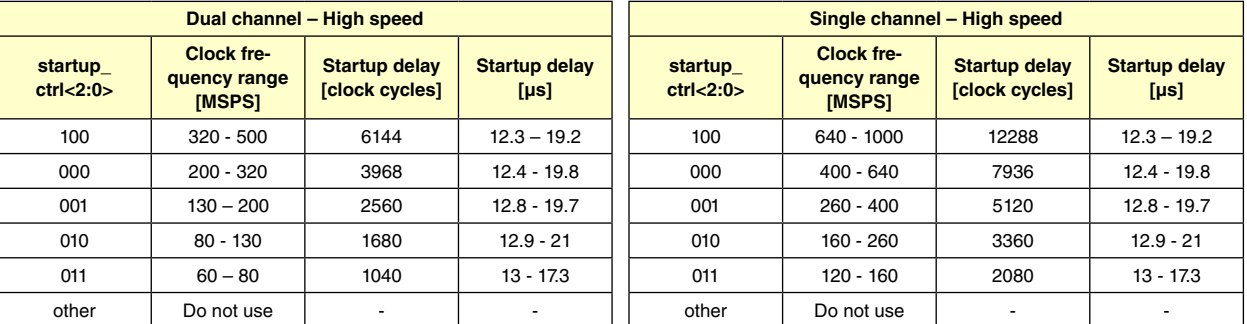

*jitter\_ctrl<7:0>* allows the user to set a trade-off between power consumption and clock jitter. If all bits in the register is set low, the clock signal is stopped. The clock jitter depends on the number of bits set to '1' in the *jitter\_ctrl<7:0>*  register. which bits are set high does not affect the result.

### *Table 13: Clock Jitter Performance*

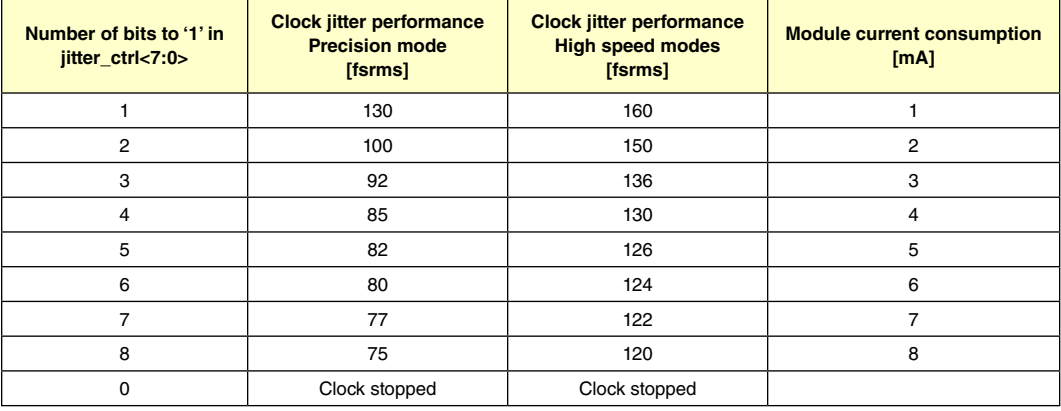

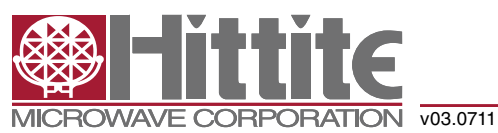

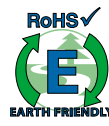

### *High Speed Multi-Mode 8/12/14-Bit 1000/640/105 MSPS A/D Converter*

### *LVDS Output Configuration and Control*

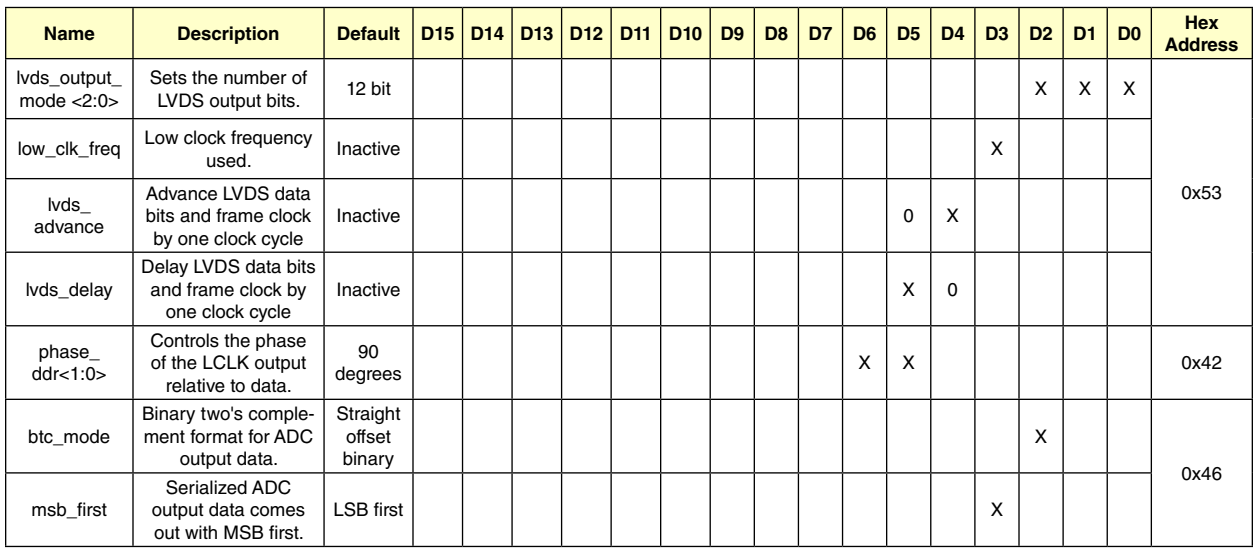

The HMCAD1520 serial LVDS output has four different modes selected by the register lvds\_output\_mode as defined in table 14. Power down mode, as described in section 'Startup Initialization', must be activated after or during a change in the number of output bits to ensure correct behavior.

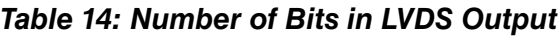

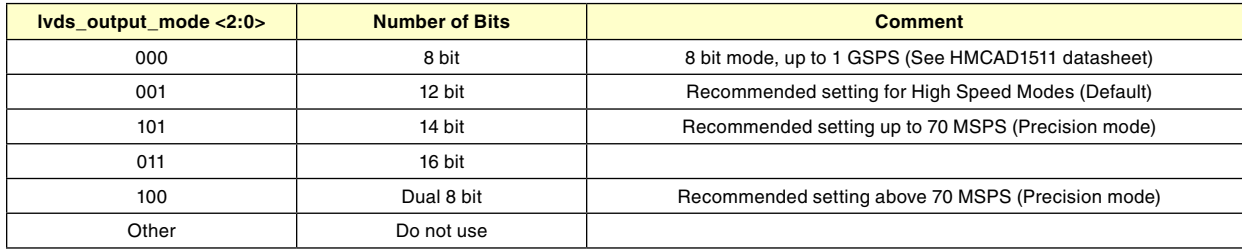

12-bit LVDS mode is default for all operational modes. If another LVDS mode is to be used, the *lvds\_output\_mode* register setting must be changed accordingly.

When 8-bit LVDS mode is used, the LSBs are truncated and the data output will have 8-bit resolution. See HMCAD1511 and HMCAD1510 for detailed description.

When 14 or 16 bit LVDS output mode is selected the output data will be a 13 bit left justified word filled up with '0's on the LSB side. The different high speed modes uses the LVDS outputs as defined by table 15.

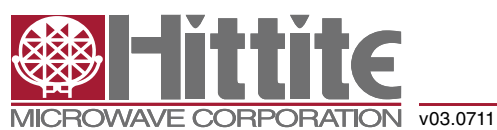

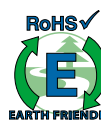

### *High Speed Multi-Mode 8/12/14-Bit 1000/640/105 MSPS A/D Converter*

### *Table 15: High Speed Modes and Use of LVDS Outputs*

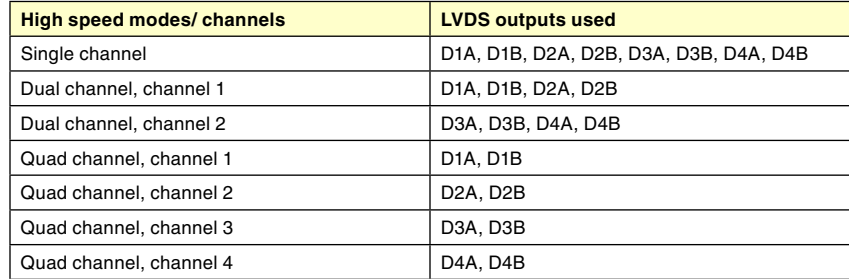

For the 14-bit precision mode 14, 16 or dual 8-bit LVDS mode should be used. If the default 12-bit LVDS mode is used, the data output will be truncated to 12 bit. If the 16-bit LVDS mode is used the data output will be a 14-bit left justified word filled up with '00' on the LSB side. If the dual 8-bit output mode is used the 8 most significant bit of the 14 bit data word will be available on the LVDS 'A' output and the remaining 6 bit will be left justified and filled up with '00' on the LVDS 'B' output, see table 16.

### *Table 16: Precision Mode and Use of LVDS Outputs*

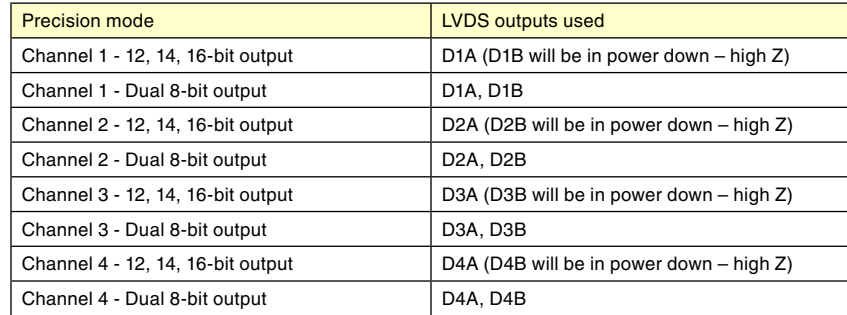

Maximum data output bit-rate for the HMCAD1520 is 1 Gb/s. The maximum sampling rate for the different configurations is given by table 17. The sampling rate is set by the frequency of the input clock (FS). The frame-rate, i.e. the frequency of the FCLK signal on the LVDS outputs, depends on the selected mode and the sampling frequency (FS) as defined in table 18.

### *Table 17: Maximum Sampling Rate vs Number of Output Bits for Different HMCAD1520 Configurations*

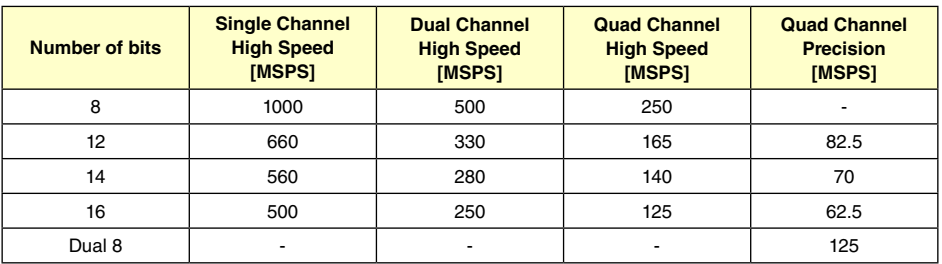

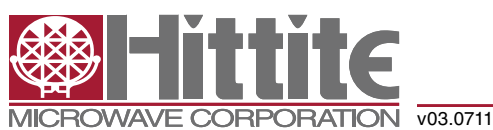

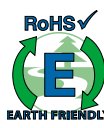

## *High Speed Multi-Mode 8/12/14-Bit 1000/640/105 MSPS A/D Converter*

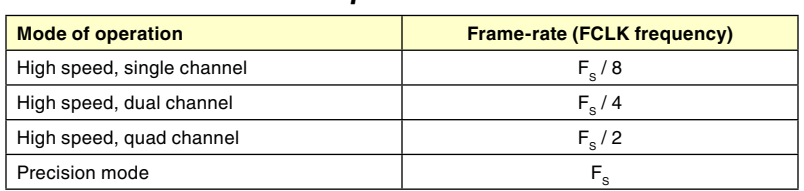

### *Table 18: Output Data Frame Rate*

If the HMCAD1520 device is used at a low sampling rate the register bit low\_clk\_freq has to be set to '1'. See table 19 for when to use this register bit for the different modes of operation.

*Table 19: Use of Register Bit low\_clk\_freq*

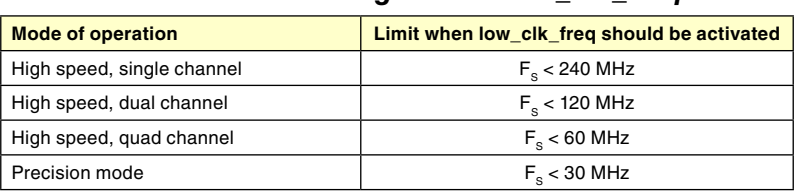

To ease timing in the receiver when using multiple HMCAD1520, the device has the option to adjust the timing of the output data and the frame clock. The propagation delay with respect to the ADC input clock can be moved one LVDS clock cycle forward or backward, by using *lvds\_delay* and *lvds\_advance*, respectively. See figure 11 for details. Note that LCLK is not affected by *lvds\_delay* or *lvds\_advance* settings.

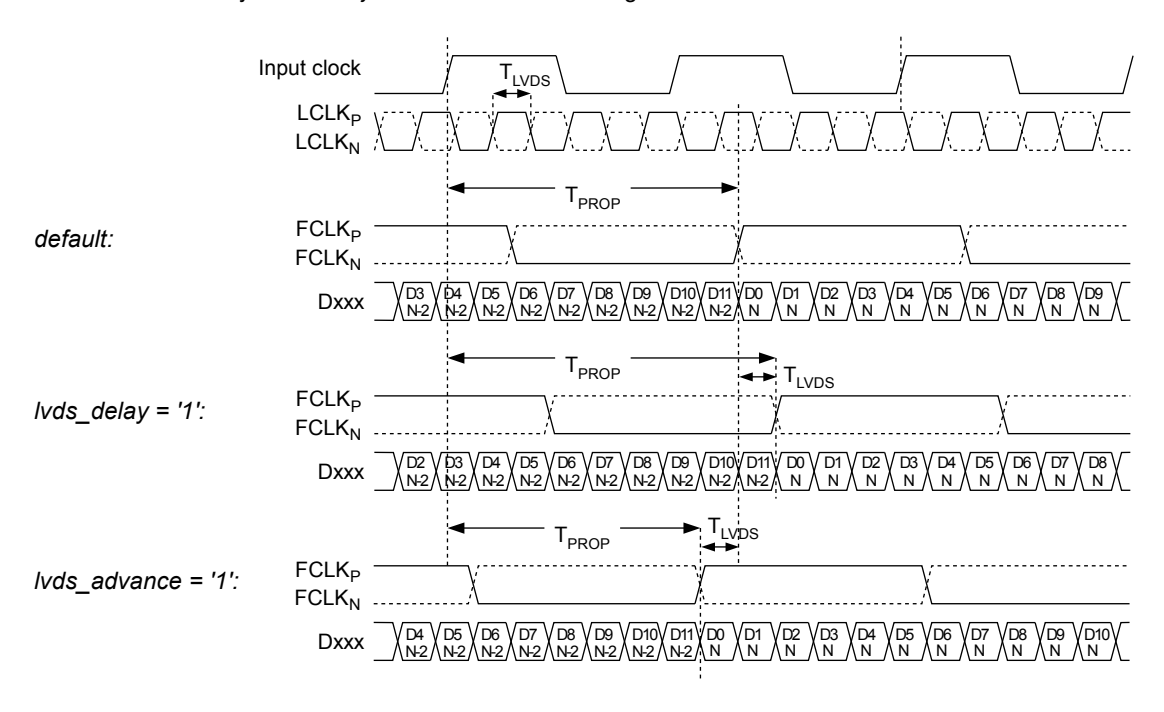

Figure 11: LVDS output timing adjustment

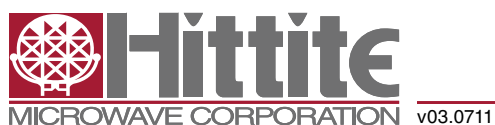

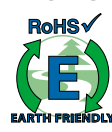

### *High Speed Multi-Mode 8/12/14-Bit 1000/640/105 MSPS A/D Converter*

The LVDS output interface of HMCAD1520 is a DDR interface. The default setting is with the LCLK rising and falling edge transitions in the middle of alternate data windows. The phase for LCLK can be programmed relative to the output frame clock and data bits using phase\_ddr<1:0>. The LCLK phase modes are shown in figure 12. The default timing is identical to setting phase\_ddr<1:0>='10'.

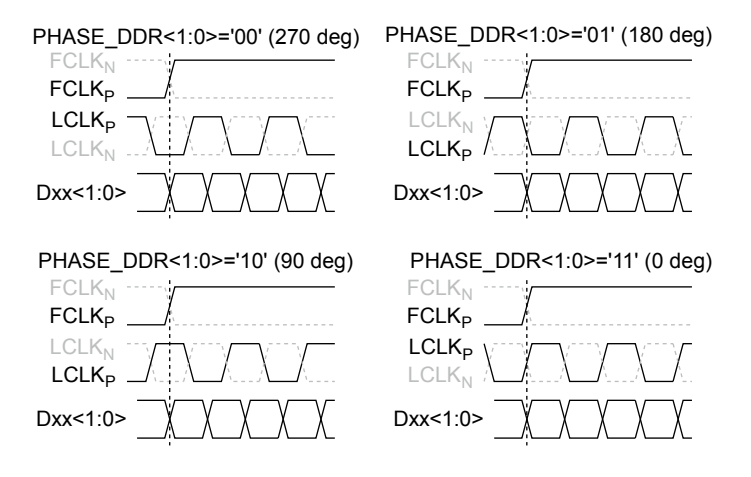

Figure 12: Phase programmability modes for LCLK

The default data output format is offset binary. Two's complement mode can be selected by setting the btc\_mode bit to '1' which inverts the MSB.

The first bit of the frame (following the rising edge of FCLKP) is the LSB of the ADC output for default settings. Programming the msb\_first mode results in reverse bit order, and the MSB is output as the first bit following the FCLKP rising edge.

### *LVDS Drive Strength Programmability*

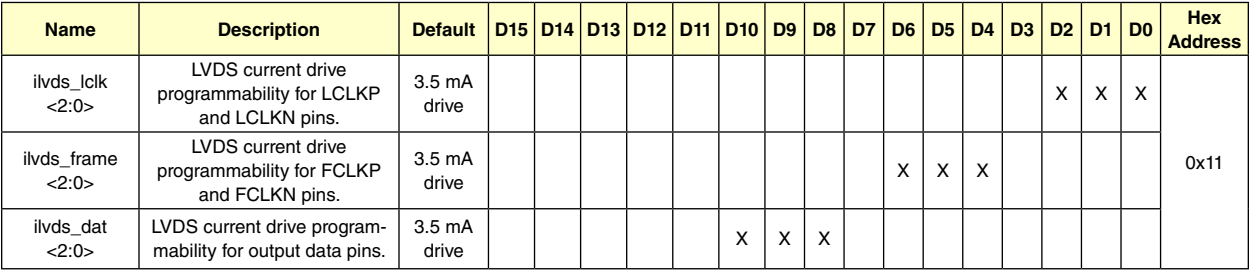

The current delivered by the LVDS output drivers can be configured as shown in table 20. The default current is 3.5mA, which is what the LVDS standard specifies.

The LVDS interface offers good robustness at the RSDS (Reduced Swing Differential Signaling), given a careful LVDS wire layout. Using the 1.5mA RSDS will reduce the power consumption significantly compared to default 3.5mA LVDS.

Setting the ilvds\_lclk<2:0> register controls the current drive strength of the LVDS clock output on the LCLKP and LCLKN pins.

Setting the ilvds\_frame<2:0> register controls the current drive strength of the frame clock output on the FCLKP and FCLKN pins.

Setting the ilvds\_dat<2:0> register controls the current drive strength of the data outputs on the D[8:1]P and D[8:1]N pins.

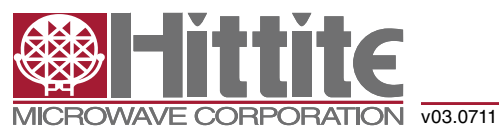

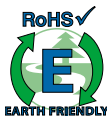

## *High Speed Multi-Mode 8/12/14-Bit 1000/640/105 MSPS A/D Converter*

### *Table 20: LVDS Output Drive Strength for LCLK, FCLK and Data*

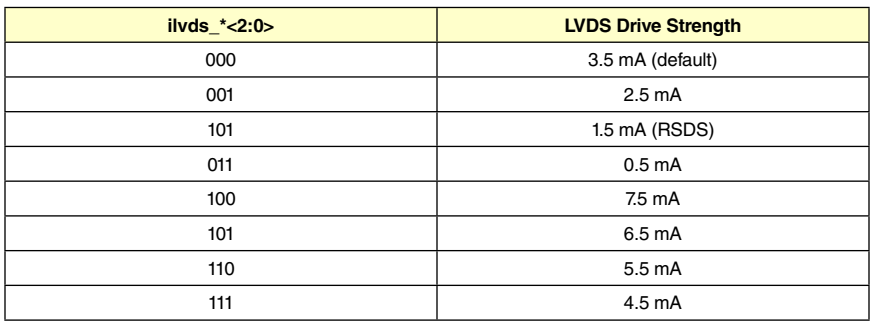

### *LVDS Internal Termination Programmability*

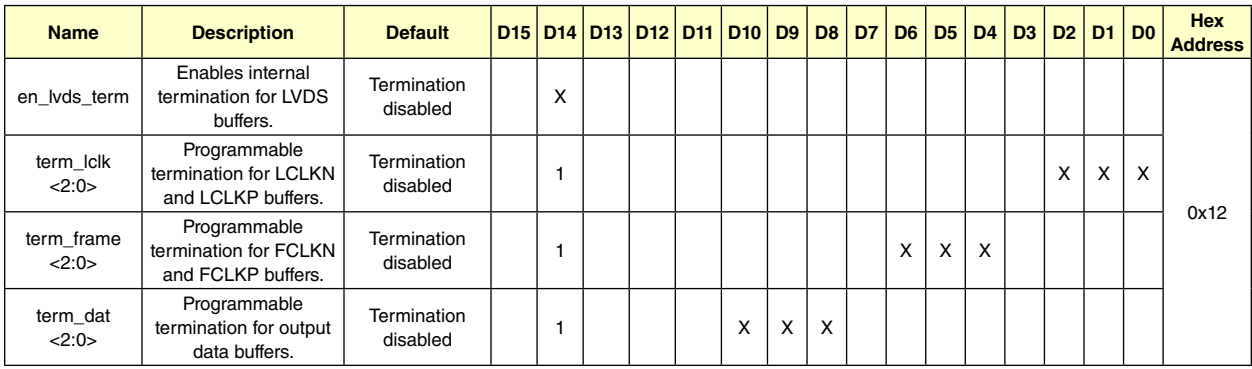

The off-chip load on the LVDS buffers may represent a characteristic impedance that is not perfectly matched with the PCB traces. This may result in reflections back to the LVDS outputs and loss of signal integrity. This effect can be mitigated by enabling an internal termination between the positive and negative outputs of each LVDS buffer. Internal termination mode can be selected by setting the *en\_lvds\_term* bit to '1'. Once this bit is set, the internal termination values for the bit clock, frame clock, and data buffers can be independently programmed using sets of three bits. Table 21 shows how the internal termination of the LVDS buffers are programmed. The values are typical values and can vary by up to ±20% from device to device and across temperature.

### *Table 21: LVDS Output Internal Termination for LCLK, FCLK and Data*

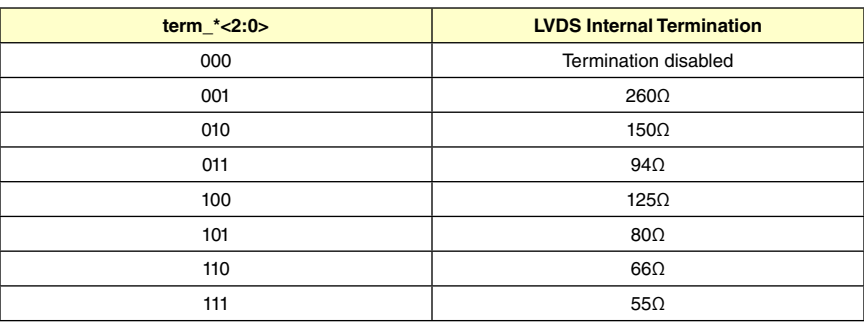

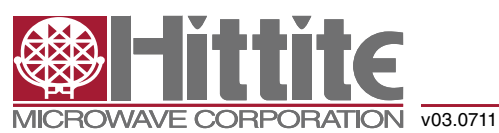

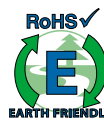

### *High Speed Multi-Mode 8/12/14-Bit 1000/640/105 MSPS A/D Converter*

#### *Power Mode Control*

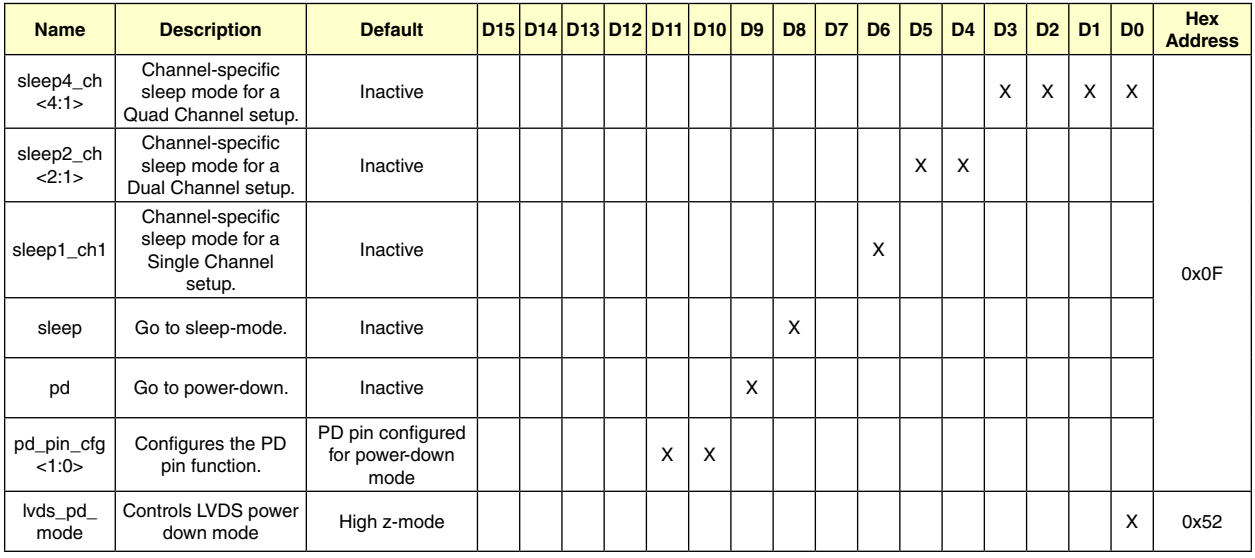

The HMCAD1520 device has several modes for power management, from sleep modes with short start up time to full power down with extremely low power dissipation. There are two sleep modes, both with the LVDS clocks (FCLK, LCLK) running, such that the synchronization with the receiver is maintained. The first is a light sleep mode (sleep\*\_ ch) with short start up time, and the second a deep sleep mode (sleep) with the same start up time as full power down.

Setting sleep4\_ch<n> = '1' sets channel <n> in a Quad Channel setup in sleep mode, setting sleep2\_ch<n> = '1' sets channel <n> in a Dual Channel setup in sleep mode and at last setting sleep1\_ch1 = '1' sets the ADC channel in a Single Channel setup in sleep mode. This is a light sleep mode with short start up time.

Setting sleep = '1', puts all channels to sleep, but keeps FCLK and LCLK running to maintain LVDS synchronization. The start up time is the same as for complete power down. Power consumption is significantly lower than for setting all channels to sleep by using the sleep\*\_Channel register.

Setting pd = '1' completely powers down the chip, including the band-gap reference circuit. Start-up time from this mode is significantly longer than from the sleep\*\_Channel mode. The synchronization with the LVDS receiver is lost since LCLK and FCLK outputs are put in high-Z mode.

Setting pdn\_pin\_cfg<1:0> = 'x1' configures the circuit to enter sleep channel mode (all channels off) when the PD pin is set high. This is equal to setting all channels to sleep by using sleep $*$  ch. The channels can not be powered down separately using the PD pin. Setting pdn\_pin\_cfg<1:0> = '10' configures the circuit to enter (deep) sleep mode when the PD pin is set high (equal to setting sleep='1'). When pdn\_pin\_cfg <1:0>= '00', which is the default, the circuit enters the power down mode when the PD pin is set high.

The lvds\_pd\_mode register configures whether the LVDS data output drivers are powered down or kept alive in sleep and sleep channel modes. LCLK and FCLK drivers are not affected by this register, and are always on in sleep and sleep channel modes. If lvds\_pd\_mode is set low (default), the LVDS output is put in high Z mode, and the driver is completely powered down. If lvds\_pd\_mode is set high, the LVDS output is set to constant 0, and the driver is still on during sleep and sleep channel modes.

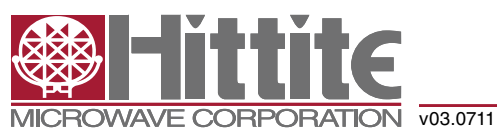

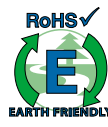

### *High Speed Multi-Mode 8/12/14-Bit 1000/640/105 MSPS A/D Converter*

### *Programmable Gain*

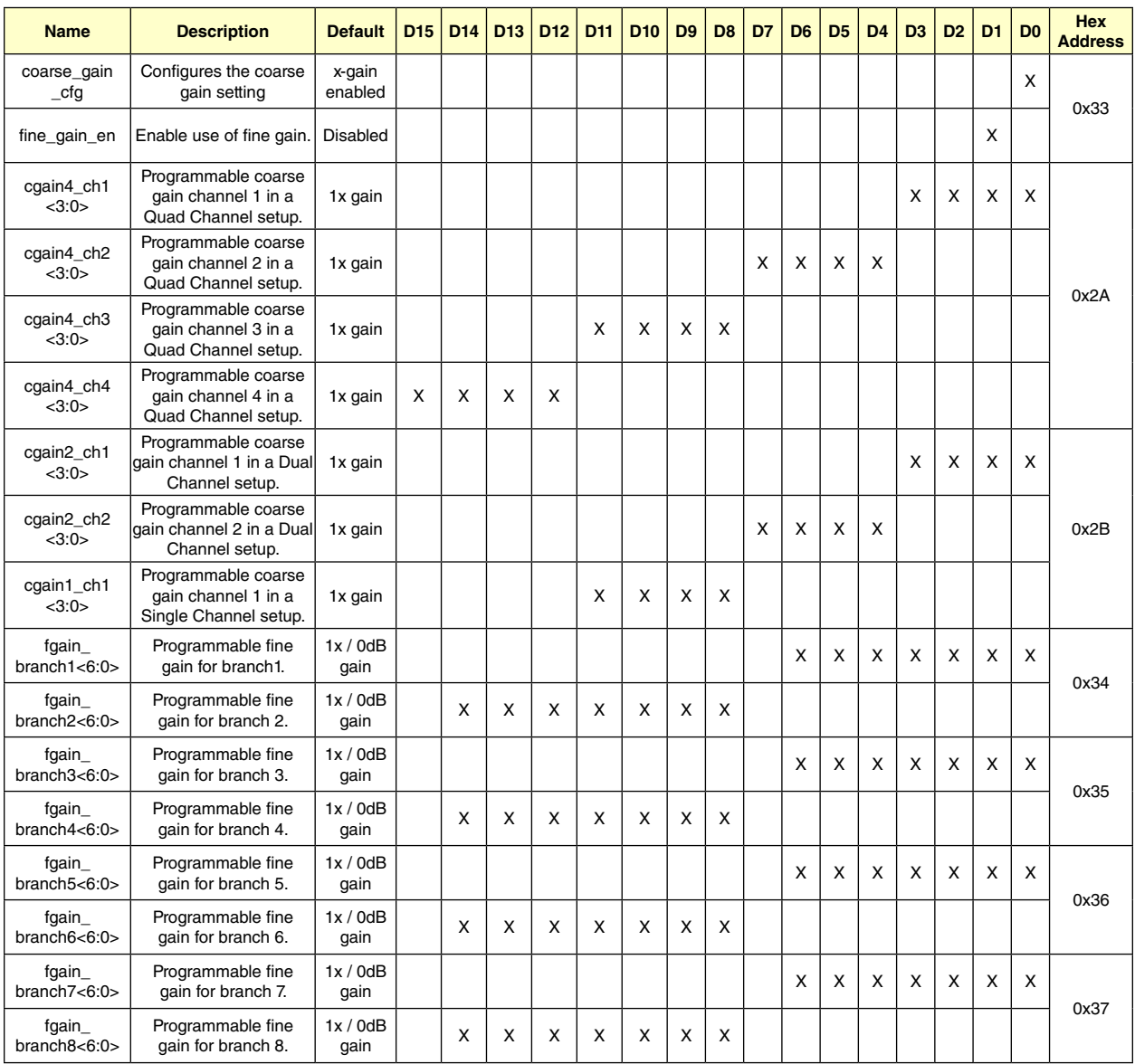

The device includes a digital programmable gain in addition to the Full-scale control. The programmable gain of each channel can be individually set using a four bit code, indicated as cgain\*<3:0>. The gain is configured by the register cgain\_cfg, when cgain\_cfg equals '0' a gain in dB steps is enabled as defined in table 22 otherwise if cgain\_cfg equals '1' the gain is defined by table 23.

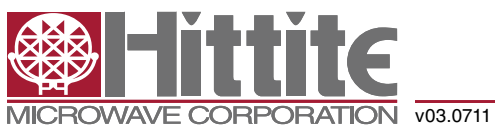

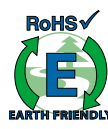

### *High Speed Multi-Mode 8/12/14-Bit 1000/640/105 MSPS A/D Converter*

### *Table 22: Gain Setting – dB step*

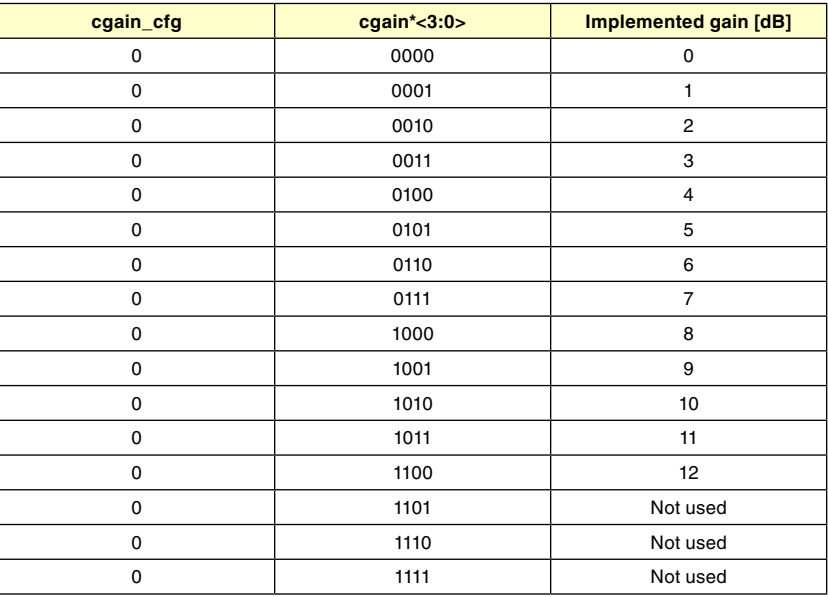

### *Table 23: Gain Setting – x step*

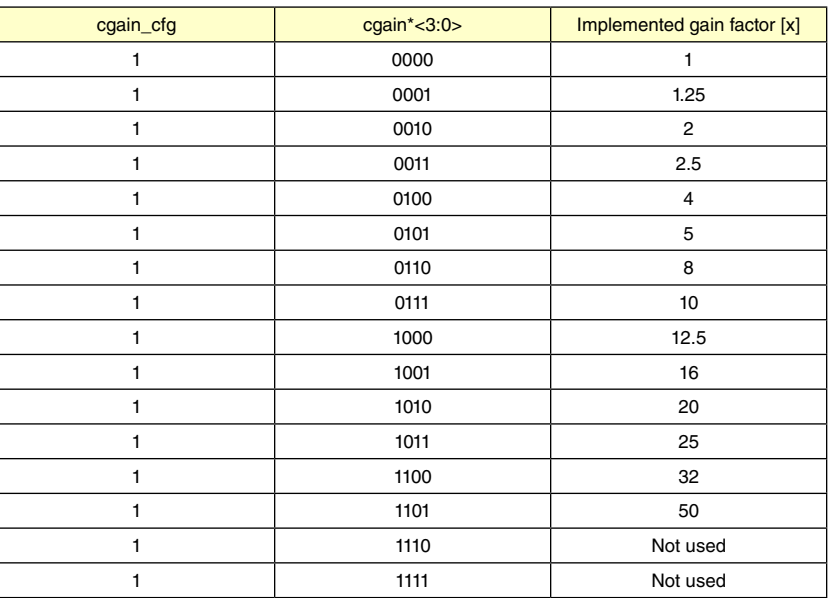

There is a digital fine gain implemented for each ADC branch to adjust the fine gain errors between the branches. The gain is controlled by *fgain\_branch\** as defined in table 24. For the high speed interleaved modes, there will be no missing codes when using digital fine gain, due to higher resolution internally (1 bit).

To enable the fine gain function the register bit *fine\_gain\_en* has to be activated, set to '1'.

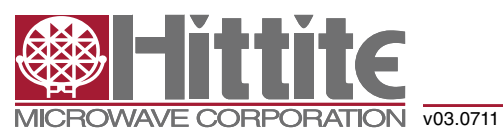

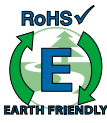

### *High Speed Multi-Mode 8/12/14-Bit 1000/640/105 MSPS A/D Converter*

### *Table 24: Fine Gain Setting*

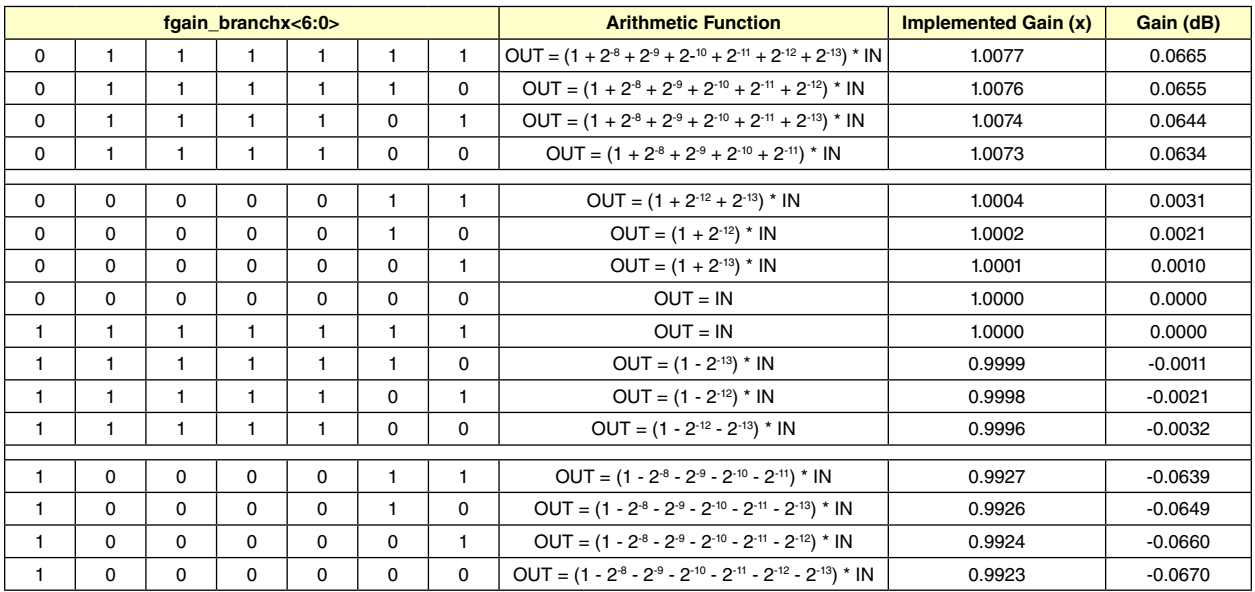

#### *Analog Input Invert*

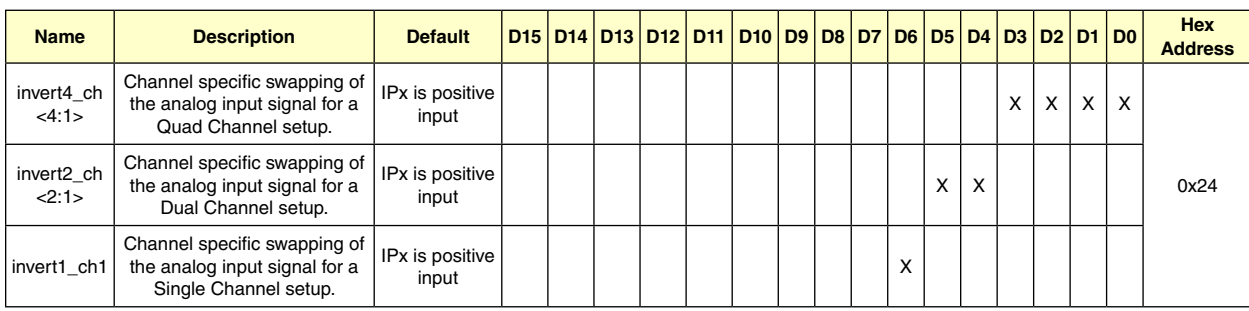

The IPx pin represents the positive analog input pin, and INx represents the negative (complementary) input. Setting the bits marked *invertx\_ch<n:1>* (individual control for each channel) causes the inputs to be swapped. INx would then represent the positive input, and IPx the negative input.

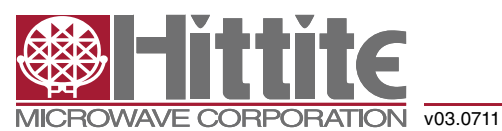

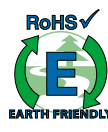

### *High Speed Multi-Mode 8/12/14-Bit 1000/640/105 MSPS A/D Converter*

### *LVDS Test Patterns*

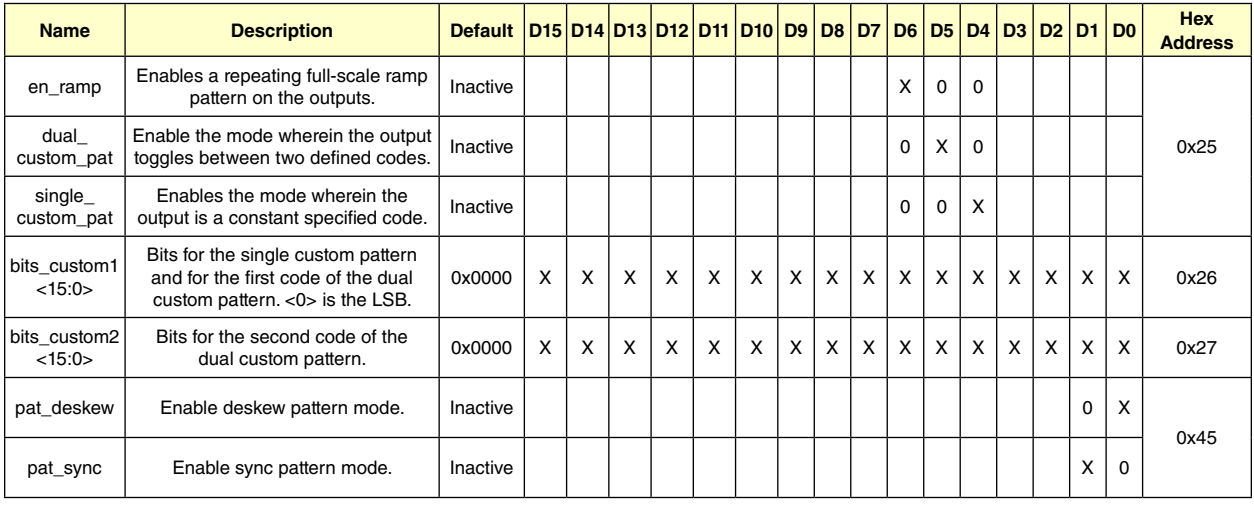

To ease the LVDS synchronization setup of HMCAD1520, several test patterns can be set up on the outputs. Normal ADC data are replaced by the test pattern in these modes. Setting en\_ramp to '1' sets up a repeating full-scale ramp pattern on all data outputs. The ramp starts at code zero and is increased 1LSB every clock cycle. It returns to zero code and starts the ramp again after reaching the full-scale code.

A constant value can be set up on the outputs by setting single\_custom\_pat to '1', and programming the desired value in *bits\_custom1<15:0>.* In this mode, *bits\_custom1<15:0>* replaces the ADC data at the output, and is controlled by LSB-first and MSB-first modes in the same way as normal ADC data are.

The device may also be set up to alternate between two codes by programming *dual\_custom\_pat* to '1'. The two codes are the contents of *bits\_custom1<15:0>* and bits\_custom2<15:0>.

Since *bit\_custom\*<15:0>* is a 16 bit word there will be a truncation at the LSB side when using less than 16 bits in the LVDS output word. If 12-bit output is selected bit <15:4> will be used, if 14-bit output is used bit <15:2> will be used and if dual 8-bit is selected bit<15:8> will be put on the LVDS 'A' output and bit <7:0> will be put on the LVDS 'B' output.

Two preset patterns can also be selected:

- 1. Deskew pattern: Set using pat deskew, this mode replaces the ADC output with a pattern consisting of alternating zeros and ones - MSB will be a zero. For a 12-bit output the pattern will be: '010101010101'
- 2. Sync pattern: Set using pat\_sync, the normal ADC word is in this mode replaced by a fixed synchronization pattern where the output word is split in two and the upper part of the word is ones and the lower part is zeros. For a 12-bit output the pattern will be: '111111000000'.

Note: Only one of the above patterns should be selected at the same time.

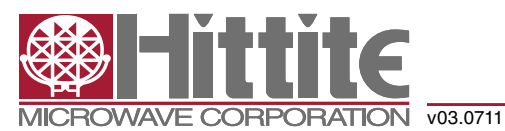

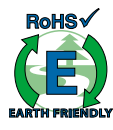

### *High Speed Multi-Mode 8/12/14-Bit 1000/640/105 MSPS A/D Converter*

### *Theory of Operation*

HMCAD1520 is a Multi-Mode high-speed, CMOS ADC, consisting of 8 ADC branches, configured in different channel modes, using interleaving to achieve high speed sampling. For all practical purposes, the device can be considered to contain 4 ADCs. Fine gain is adjusted for each of the eight branches separately.

HMCAD1520 utilizes a LVDS output, described in 'Register Description, LVDS Output Configuration and Control'. The clocks needed (FCLK, LCLK) for the LVDS interface are generated by an internal PLL.

The HMCAD1520 operate from one clock input, which can be differential or single ended. The sampling clocks for each of the four channels are generated from the clock input using a carefully matched clock buffer tree. Internal clock dividers are utilized to control the clock for each ADC during interleaving. The clock tree is controlled by the Mode of operations.

HMCAD1520 uses internally generated references. The differential reference value is 1V. This results in a differential input of −1V to correspond to the zero code of the ADC, and a differential input of +1V to correspond to the maximum code.

The ADC employs a Pipeline converter architecture. each Pipeline Stage feeds its output data into the digital error correction logic, ensuring excellent differential linearity and no missing codes.

HMCAD1520 operates from two sets of supplies and grounds. The analog supply and ground set is identified as AVDD and AVSS, while the digital set is identified by DVDD and DVSS.

#### **Interleaving Effects and Sampling Order**

Interleaving ADCs will generate interleaving artifacts caused by gain, offset and timing mismatch between the ADC branches. The design of HMCAD1520 has been optimized to minimize these effects. It is not possible, though, to eliminate mismatch, such that additional compensation may be needed. The internal digital fine gain control may be used to compensate for gain errors between the ADC branches. Due to the optimization of HMCAD1520 there is not a oneto-one correspondence between the sampling order, LVDS output order and the branch number. Tables 25, 26 and 27 give an overview of the corresponding branches, LVDS outputs and sampling order for the different high speed modes.

### *Table 25: Quad Channel Mode*

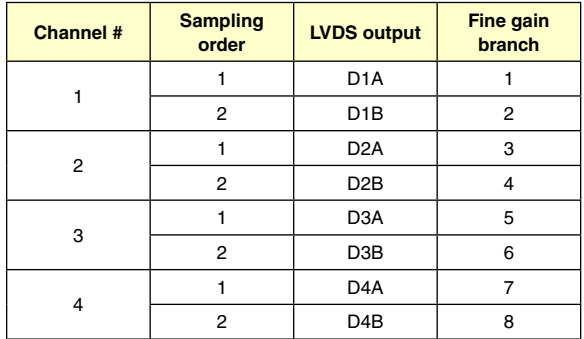

### *Table 26: Dual Channel Mode*

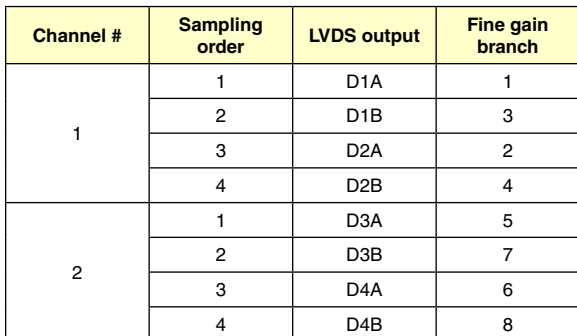

### *Table 27: Single Channel Mode*

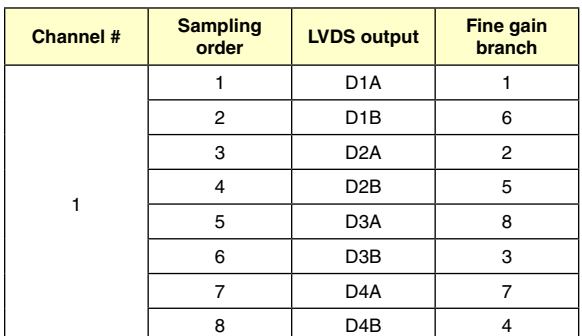

#### **Precision Mode**

In precision mode the resolution of each ADC channel is increased from 12 bits to 14 bits. In order to get the additional performance, the LVDS outputs have to be set up in 14, 16 or dual 8-bit configuration.

When digital fine gain (registers 34-37hex) is used in precision mode, the mapping between ADC channel and ADC branch in table 28 should be used.

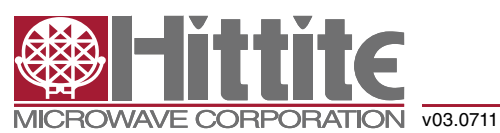

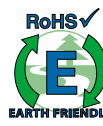

### *High Speed Multi-Mode 8/12/14-Bit 1000/640/105 MSPS A/D Converter*

### *Table 28: Overview of Fine Gain Usage in Precision Mode*

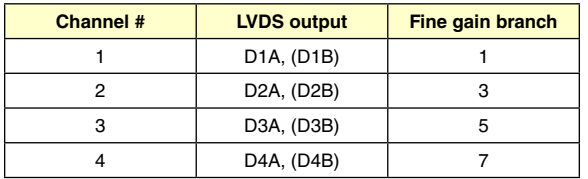

#### **Analog Input**

The analog input to HMCAD1520 is a switched capacitor track-and-hold amplifier optimized for differential operation. Operation at common mode voltages at mid supply is recommended even if performance will be good for the ranges specified. The VCM pin provides a voltage suitable as common mode voltage reference. The internal buffer for the VCM voltage can be switched off, and driving capabilities can be changed programming the ext\_vcm\_bc<1:0> register.

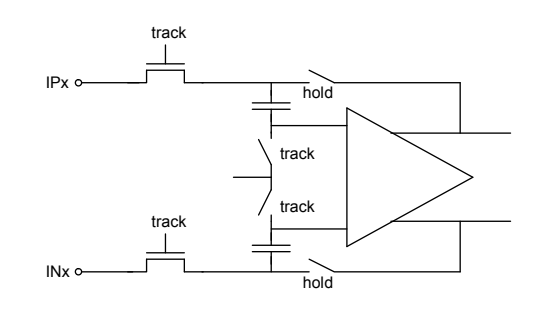

Figure 13: Input configuration

Figure 13 shows a simplified drawing of the input network. The signal source must have sufficiently low output impedance to charge the sampling capacitors within one clock cycle. A small external resistor (e.g. 22 ohm) in series with each input is recommended as it helps reducing transient currents and dampens ringing behavior. A small differential shunt capacitor at the chip side of the resistors may be used to provide dynamic charging currents and may improve performance. The resistors form a low pass filter with the capacitor, and values must therefore be determined by requirements for the application.

#### **DC-Coupling**

Figure 14 shows a recommended configuration for DC-coupling. Note that the common mode input voltage must be controlled according to specified values. Preferably, the CM\_EXT output should be used as reference to set the common mode voltage.

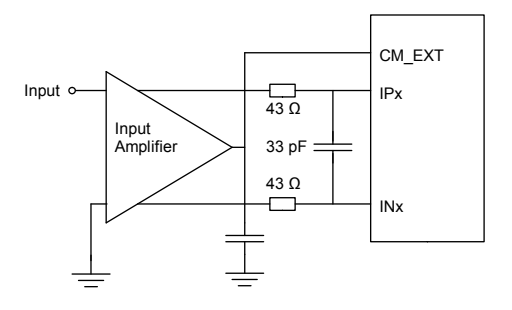

Figure 14: DC coupled input

The input amplifier could be inside a companion chip or it could be a dedicated amplifier. Several suitable single ended to differential driver amplifiers exist in the market. The system designer should make sure the specifications of the selected amplifier is adequate for the total system, and that driving capabilities comply with HMCAD1520 input specifications.

Detailed configuration and usage instructions must be found in the documentation of the selected driver, and the values given in figure 14 must be varied according to the recommendations for the driver.

#### **AC-Coupling**

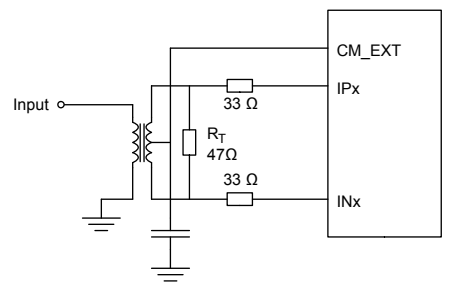

Figure 15: Transformer coupled input

A signal transformer or series capacitors can be used to make an AC-coupled input network. Figure 15 shows a recommended configuration using a transformer. Make sure that a transformer with sufficient linearity is selected, and that the bandwidth of the transformer is appropriate. The bandwidth should exceed the sampling rate of the ADC with at least a factor of 10. It is also important to minimize phase mismatch between the differential ADC inputs for good HD2 performance. This type of transformer coupled input is the preferred configuration for high frequency signals as most differential amplifiers do not have adequate performance at high frequencies.

 $\mathsf{\Sigma}% _{T}$  $\vdash$ 

 $\bm{\mathsf{O}}$ 

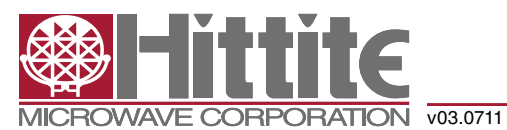

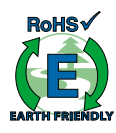

Magnetic coupling between the transformers and PCB traces may impact channel crosstalk, and must hence be taken into account during PCB layout.

If the input signal is traveling a long physical distance from the signal source to the transformer (for example a long cable), kick-backs from the ADC will also travel along this distance. If these kick-backs are not terminated properly at the source side, they are reflected and will add to the input signal at the ADC input. This could reduce the ADC performance. To avoid this effect, the source must effectively terminate the ADC kick-backs, or the traveling distance should be very short.

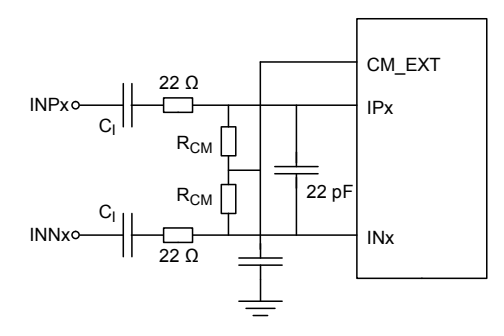

Figure 16: AC coupled input

Figure 16 shows AC-coupling using capacitors. Resistors from the CM\_EXT output, RCM, should be used to bias the differential input signals to the correct voltage. The series capacitor, CI, form the highpass pole with these resistors, and the values must therefore be determined based on the requirement to the high-pass cut-off frequency.

Note that Start Up Time from Sleep Mode and Power Down Mode will be affected by this filter as the time required to charge the series capacitors is dependent on the filter cut-off frequency.

#### **Clock Input and Jitter Considerations**

Typically high-speed ADCs use both clock edges to generate internal timing signals. In HMCAD1520 only the rising edge of the clock is used. Hence, input clock duty cycles between 30% and 70% are acceptable.

The input clock can be supplied in a variety of formats. The clock pins are AC-coupled internally, hence a wide common mode voltage range is accepted. Differential clock sources such as LVDS, LVPECL or differential sine wave can be utilized. LVDS/LVPECL clock signals must be appropriately terminated as close as possible

### *High Speed Multi-Mode 8/12/14-Bit 1000/640/105 MSPS A/D Converter*

to the ADC clock input pins. For CMOS inputs, the CLKN pin should be connected to ground, and the CMOS clock signal should be connected to CLKP. CMOS inputs are not recommended above 200MHz. For differential sine wave clock input the amplitude must be at least +/- 0.8 Vpp. No additional configuration is needed to set up the clock source format.

The quality of the input clock is extremely important for high-speed, high-resolution ADCs. The contribution to SNR from clock jitter with a full scale signal at a given frequency is shown in equation 1.

$$
SNR_{jitter} = 20 \cdot \log(2 \cdot \pi \cdot f_{IN} \cdot \epsilon_t)
$$
 (1)

where  $f_{\text{in}}$  is the signal frequency, and  $st$  is the total rms jitter measured in seconds. The rms jitter is the total of all jitter sources including the clock generation circuitry, clock distribution and internal ADC circuitry.

For applications where jitter may limit the obtainable performance, it is of utmost importance to limit the clock jitter. This can be obtained by using precise and stable clock references (e.g. crystal oscillators with good jitter specifications) and make sure the clock distribution is well controlled. It might be advantageous to use analog power and ground planes to ensure low noise on the supplies to all circuitry in the clock distribution. It is of utmost importance to avoid crosstalk between the ADC output bits and the clock and between the analog input signal and the clock since such crosstalk often results in harmonic distortion.

The jitter performance is improved with reduced rise and fall times of the input clock. Hence, optimum jitter performance is obtained with LVDS or LVPECL clock with fast edges. CMOS and sine wave clock inputs will result in slightly degraded jitter performance.

If the clock is generated by other circuitry, it should be re-timed with a low jitter master clock as the last operation before it is applied to the ADC clock input.

#### **LVDS output frequencies**

The relationship between LVDS bitrate and sampling frequency is:

LVDSbitrate = FS/Nb \* N\_lvds

Where:

FS is the sampling frequency.

N\_lvds is number of output bits on the LVDS interface.

Nb is given by:

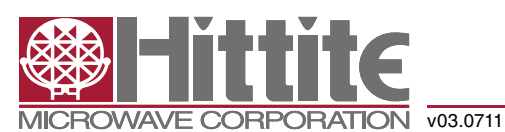

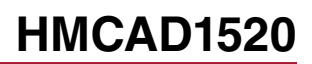

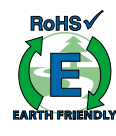

## *High Speed Multi-Mode 8/12/14-Bit 1000/640/105 MSPS A/D Converter*

Single channel mode: 8 Dual channel mode: 4 Quad channel mode: 2 If the input clock divider is used FS is given by: FS = F\_clk / clock divide factor The LCLK frequency is given by: F\_lclk = LVDSBitrate/2 *Application Usage Example*

This section gives an overview on how HMCAD1520 can be used in an application utilizing all active modes with a single clock source. The example assumes that a low jitter 500MHz clock source is applied. A differential clock should be used, and can be generated from a single ended low jitter crystal oscillator, using a transformer or balun in conjunction with ac-coupling to convert from single ended to differential signal.

Since the resolution is 12 bits in the high speed modes and 14 bits in precision mode, it will be an advantage to set the LVDS outputs to 14 or 16 bits to avoid changing the LVDS interface when going from one of the high speed modes to precision mode or vice versa. The extra bits added in the LSB position of the transferred word can simply be removed in the receiver. In this example 14 bit LVDS is chosen.

#### **Start-up Initialization**

The start-up sequence will be as follows:

- • Apply power
- Apply reset (RESETN low, then high, or SPI command 0x00 0x0001)
- Set power down (PD pin high or SPI command 0x0F 0x0200)
- Set 14bit LVDS output mode (SPI command 0x53 0x0002)
- Set LVDS bit clock phase (phase\_ddr, register 0x42)) if other than default must be used (depends on the receiver).
- Select operating mode, for instance dual channel high speed mode, and clock divider factor (SPI command 0x31 0x0102).
- Set active mode (PD pin low or SPI command 0x0F 0x0000)
- Select analog inputs, for instance input 1 on channel 1 and input 3 on channel 2 (SPI commands 0x3A 0202 and 0x3B 0808)

#### **Change Mode**

When changing operational mode, power down must be activated due to internal synchronization routines. A typical mode change will then be like this:

- Set power down (PD pin high or SPI command 0x0F 0x0200)
- Change mode to for example Single channel mode (SPI command 0x31 0x0001)
- Set active mode (PD pin low or SPI command 0x0F 0x0000)
- Select analog inputs, for instance Input 1 (SPI commands 0x3A 0202 and 0x3B 0202)

Table 29 gives an overview of the operational modes in this example and the SPI commands to apply for each mode.

### *Table 29: Overview of Operating Modes and Setup Conditions*

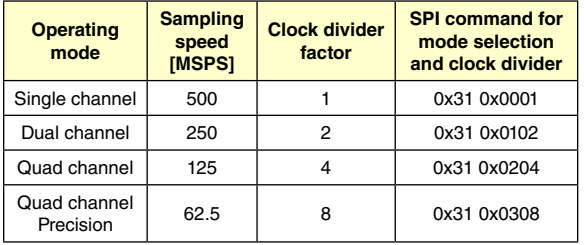

#### **Select Analog Input**

When an operational mode is selected, the analog inputs can be changed 'on-the-fly'. To change analog input one merely have to apply the dedicated SPI commands. The change will occur instantaneously at the end of each SPI command.

### *Table 30: Example of Some Analog Input Selections*

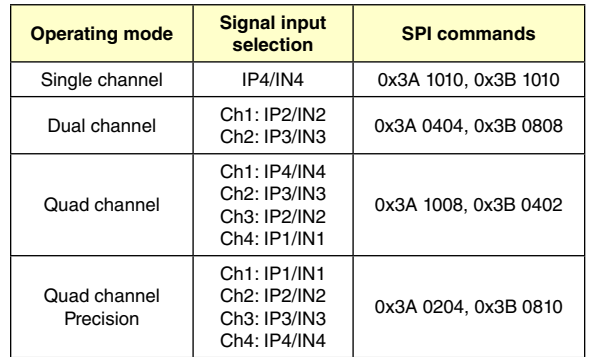

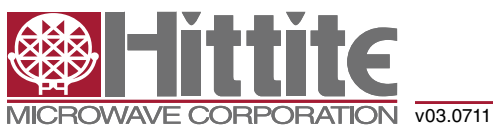

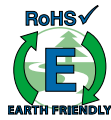

### *High Speed Multi-Mode 8/12/14-Bit 1000/640/105 MSPS A/D Converter*

### *Outline Drawing*

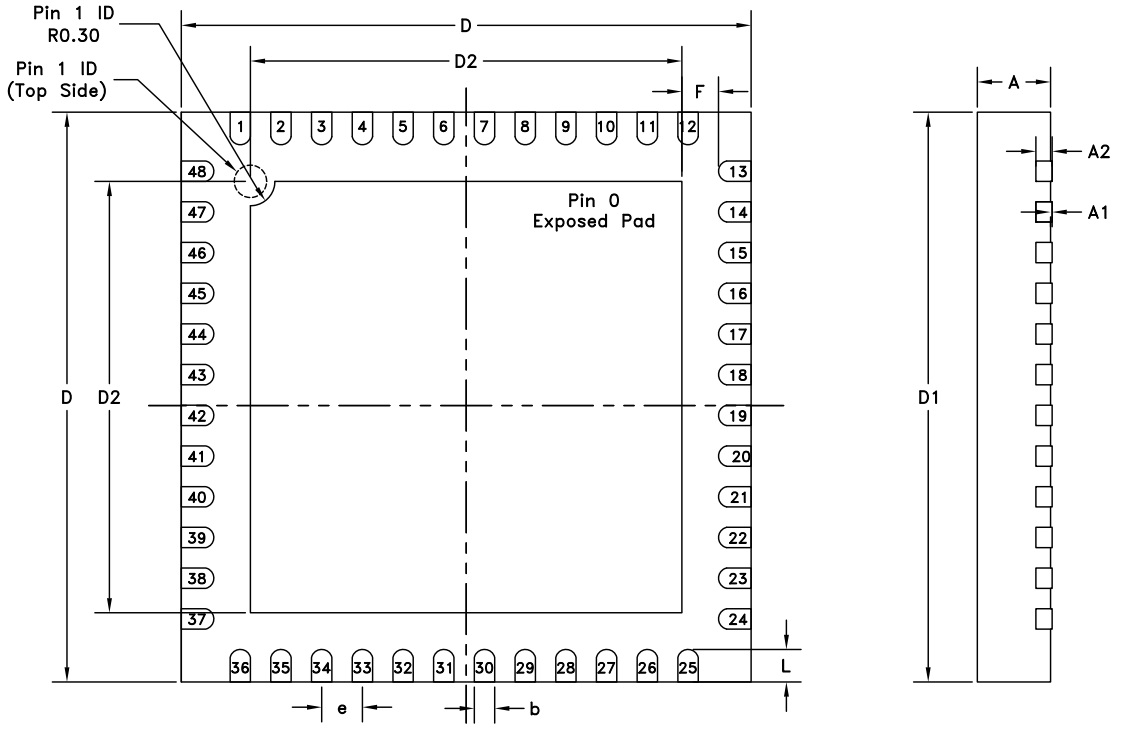

**BOTTOM VIEW** 

### *Table 28: 7x7 mm QFN 48 Pin (LP7) Dimensions*

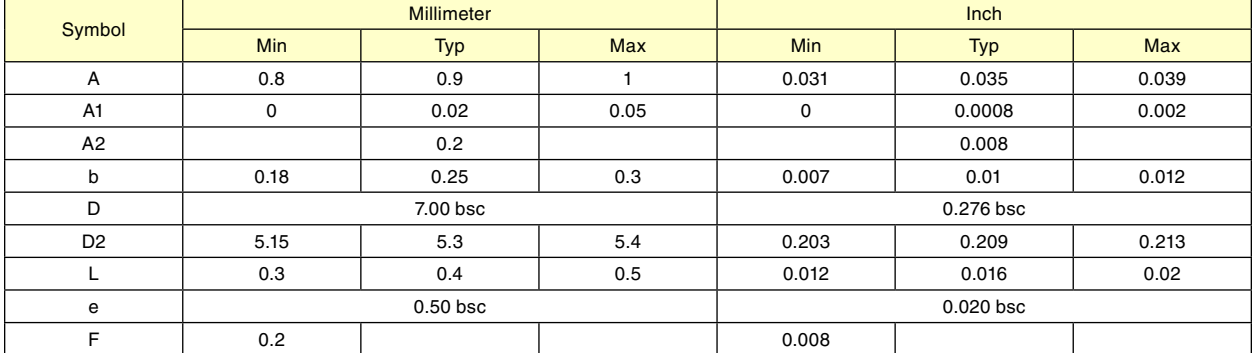

#### *Package Information*

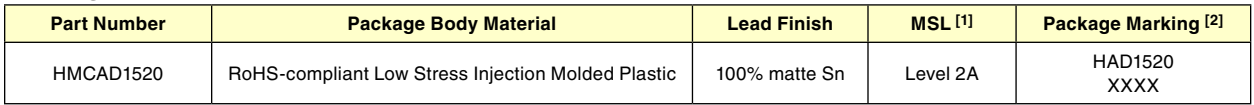

[1] MSL, Peak Temp: The moisture sensitivity level rating classified according to the JEDEC industry standard and to peak solder temperature. [2] Proprietary marking XXXX, 4-Digit lot number XXXX

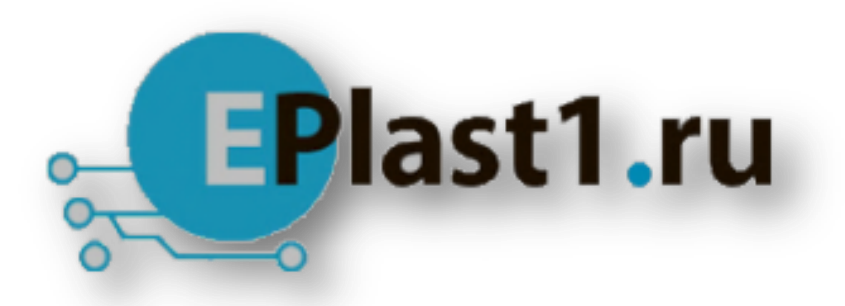

Компания «ЭлектроПласт» предлагает заключение долгосрочных отношений при поставках импортных электронных компонентов на взаимовыгодных условиях!

Наши преимущества:

- Оперативные поставки широкого спектра электронных компонентов отечественного и импортного производства напрямую от производителей и с крупнейших мировых складов;
- Поставка более 17-ти миллионов наименований электронных компонентов;
- Поставка сложных, дефицитных, либо снятых с производства позиций;
- Оперативные сроки поставки под заказ (от 5 рабочих дней);
- Экспресс доставка в любую точку России;
- Техническая поддержка проекта, помощь в подборе аналогов, поставка прототипов;
- Система менеджмента качества сертифицирована по Международному стандарту ISO 9001;
- Лицензия ФСБ на осуществление работ с использованием сведений, составляющих государственную тайну;
- Поставка специализированных компонентов (Xilinx, Altera, Analog Devices, Intersil, Interpoint, Microsemi, Aeroflex, Peregrine, Syfer, Eurofarad, Texas Instrument, Miteq, Cobham, E2V, MA-COM, Hittite, Mini-Circuits,General Dynamics и др.);

Помимо этого, одним из направлений компании «ЭлектроПласт» является направление «Источники питания». Мы предлагаем Вам помощь Конструкторского отдела:

- Подбор оптимального решения, техническое обоснование при выборе компонента;
- Подбор аналогов;
- Консультации по применению компонента;
- Поставка образцов и прототипов;
- Техническая поддержка проекта;
- Защита от снятия компонента с производства.

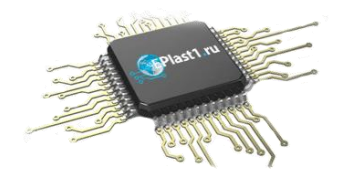

#### **Как с нами связаться**

**Телефон:** 8 (812) 309 58 32 (многоканальный) **Факс:** 8 (812) 320-02-42 **Электронная почта:** [org@eplast1.ru](mailto:org@eplast1.ru) **Адрес:** 198099, г. Санкт-Петербург, ул. Калинина, дом 2, корпус 4, литера А.